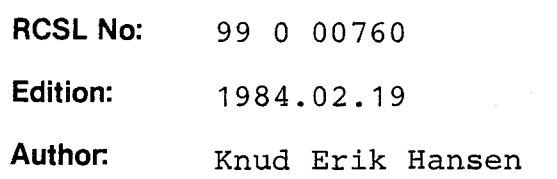

### Title:

RC759, iAPX186, PC, Selftest Technical Guide

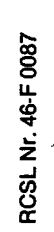

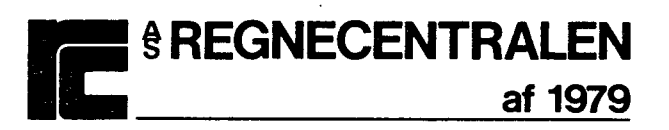

### Keywords:

Keywords:<br>RC759, iAPX186, PC, Self<br>Andrew March 2014 RC759, iAPX186, PC, Selftest Programs and Test Management

Exprediction of the Magnetic Companies and the Magnetic Contains a number of test<br>and the contains a number of test<br>and ware maintenance of sed upon a 16 bit 80186<br>the basic system hardware a hardware debugging pro<br>It is P Abstract: This manual describes the RC759, iAPX186, PC, Selftest which contains a number of testprograms for power up testing and hardware maintenance of the RC759, a personal computer, based upon a 16 bit 80186 microprocessor. The program performs the basic system hardware initialization. It also contains a hardware debugging program ("Snooper"). It is Prom resident and is an integrated part of the system elftest Programs and Test Management<br>the RC759, iAPX186, PC, Selftest when<br>estprograms for power up testing an<br>of the RC759, a personal computer, b<br>6 microprocessor. The program performate initialization. It also contain<br>p

 $\overline{\mathcal{O}}$  bootloader. This manual is directed toward technical personal.

(74 printed pages)

### **RC Computer A/S** Printed by A/S Regnecentralen af 1979, Copenhagen

~

)

Copyright © 1984, A/S Regnecentralen af 1979<br>
RC Computer A/S<br>  $\frac{1}{2}$ <br>  $\frac{1}{2}$ <br>  $\frac{1}{2}$ <br>  $\frac{1}{2}$ <br>  $\frac{1}{2}$ <br>  $\frac{1}{2}$ <br>  $\frac{1}{2}$ <br>  $\frac{1}{2}$ <br>  $\frac{1}{2}$ <br>  $\frac{1}{2}$ <br>  $\frac{1}{2}$ <br>  $\frac{1}{2}$ <br>  $\frac{1}{2}$ <br>  $\frac{1}{2}$ <br>  $\frac{$ Users of this manual are cautioned that the specifications contained herein are subject to change by RC at any time without prior notice. RC is not responsible for typographical or arithmetic errors which may appear in this manual and shall not be responsible for any damages caused by reliance on any of the materials presented.

i<br>114

### TABLE OF CONTENTS

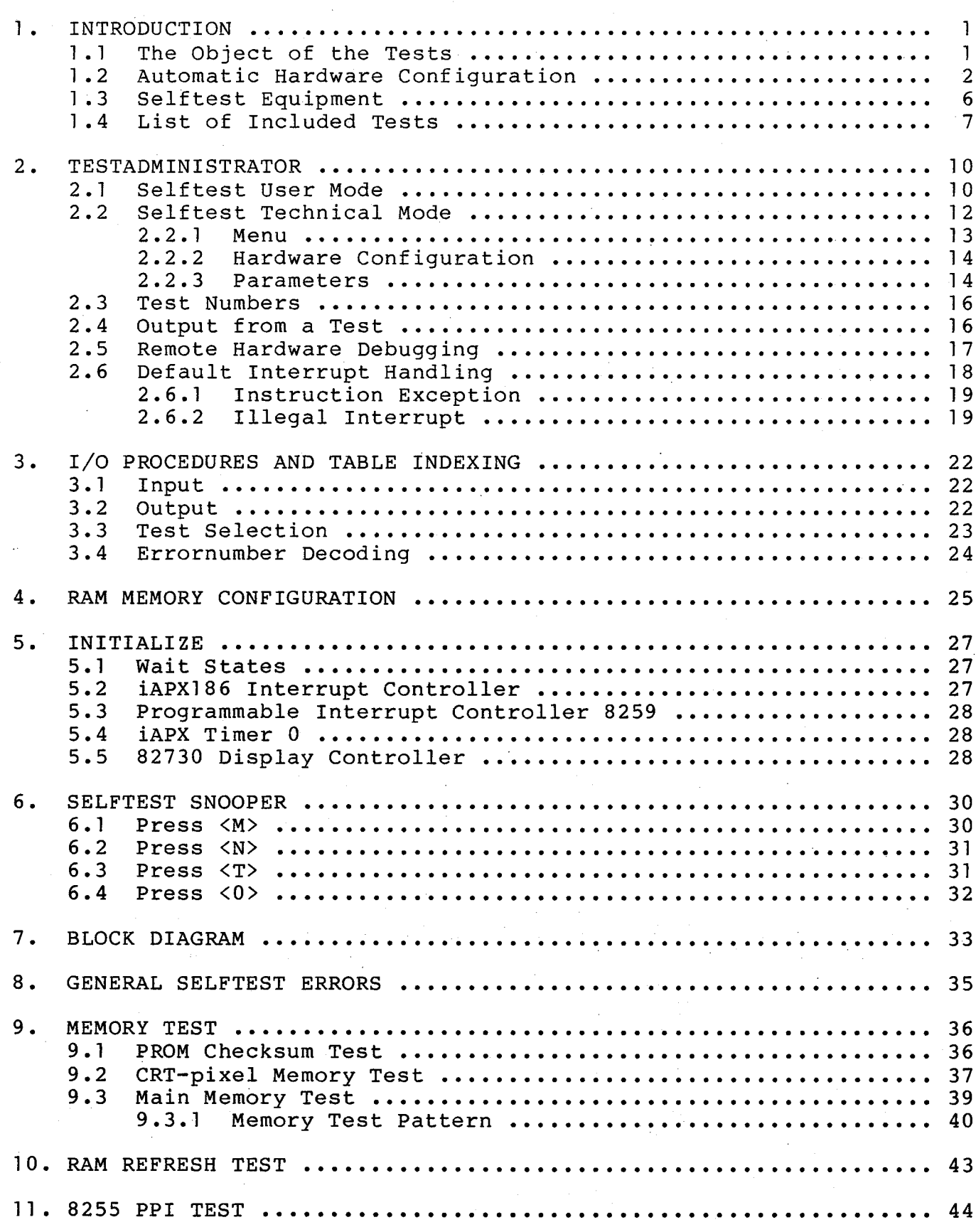

PAGE

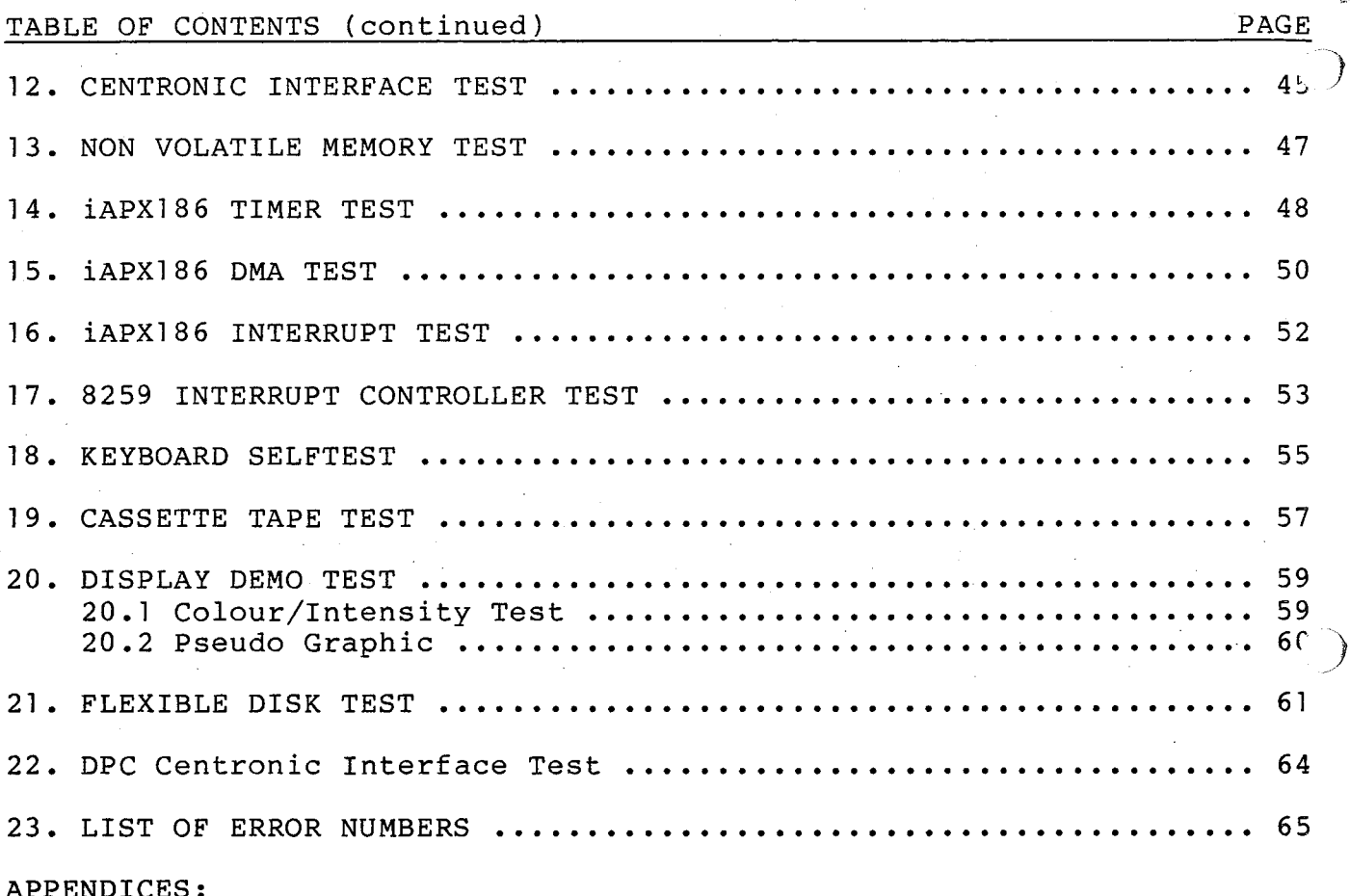

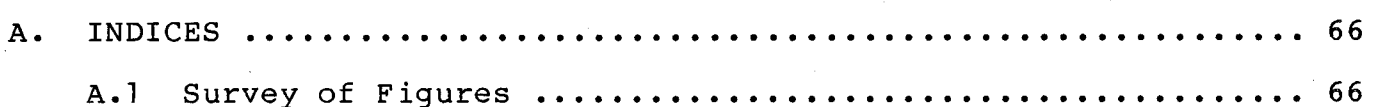

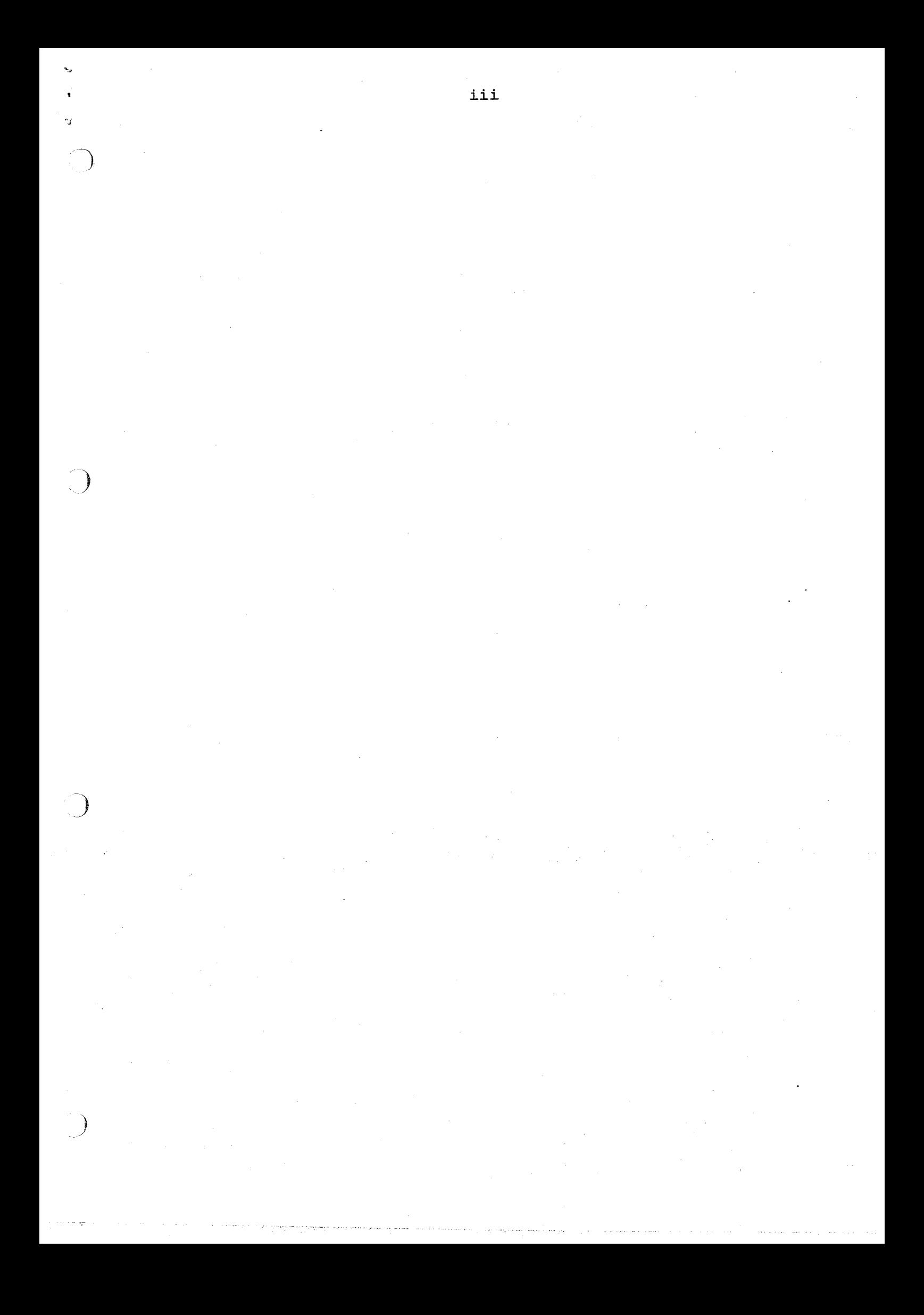

## $\frac{1}{1}$  in INTRODUCTION

RC759 is a personal computer based upon the 16 bit microprocessor 80186 and the display controller 82730. ~

It is equipped with a. power up selftest which is an integrated part of the system bootloader.

The RC759, PC, Selftest is both a power up test and a tool for hardware maintenance. To meet these two commands the test can run in two modes. integrat<br>The RC7!<br>tool for<br>commands<br>These v<br>mode (po<br>mode (po<br>This mar<br>cal mode<br>Be awar<br>debuggir<br>ding via<br>ing via

These will in the following be referred to as user mode (power up) and technical mode.

This manual will primarily concentrate on the technical mode.

Be aware that the RC759, PC, Selftest is a hardware debugging tool, and that it will support fault finding via a 2400 bps modem line connected to iSBX351.

### The Object of the Tests

It is the intention of the RC759, PC, Selftest to cover three in the nature different needs.

a) The RC759 is equipped with a power up selftest (user mode), consisting of a sequence of different test programs. These tests are organized with rising complexity, so that as far as possible no port of the hardware is used in the test, before it has been tested. This should ensure, when the selftest has passed, that the hardware of the RC759 is in a condition which enables system software to be loaded.

It requires no interaction from the user, when the hardware is in an error-free condition.

b) It gives the production department the possibility of using the selftest in technical mode as a burn in facility. In the technical mode it will be possible to run some additional tests which is not run at power up. This is obtained by the fact that the selftest can be stimulated from a connected keyboard, or alternatively from

П.

 $1.1$ 

 $\mathbf{1}$ .

a console connected to the iSBX351. The test programs in the RC759, PC, Selftest may either be run in loop mode, or sequencial (including all tests).

c) It gives the Technical Service department a diagnostic tool and a verification of the functionality of the hardware. a conso<br>
program<br>
be run<br>
all tes<br>
c) It give<br>
agnosti<br>
tionali<br>
1.2 Automatic Ha

### Automatic Hardware Configuration

The RC759, PC, Selftest has besides testing, the job of examining the hardware configuration of the system, in which it resides. The result of this configuration will be placed in a configuration record in address 0000:0050 and upwards. See fig. 1.

The configuration is used by the Selftest to determine the flow of some of the testprograms. It is also used by the bootloader as a basic hardware configuration description.

The configuration record will be updated at both "cold" and "warm-boot".

 $\overline{2}$ 

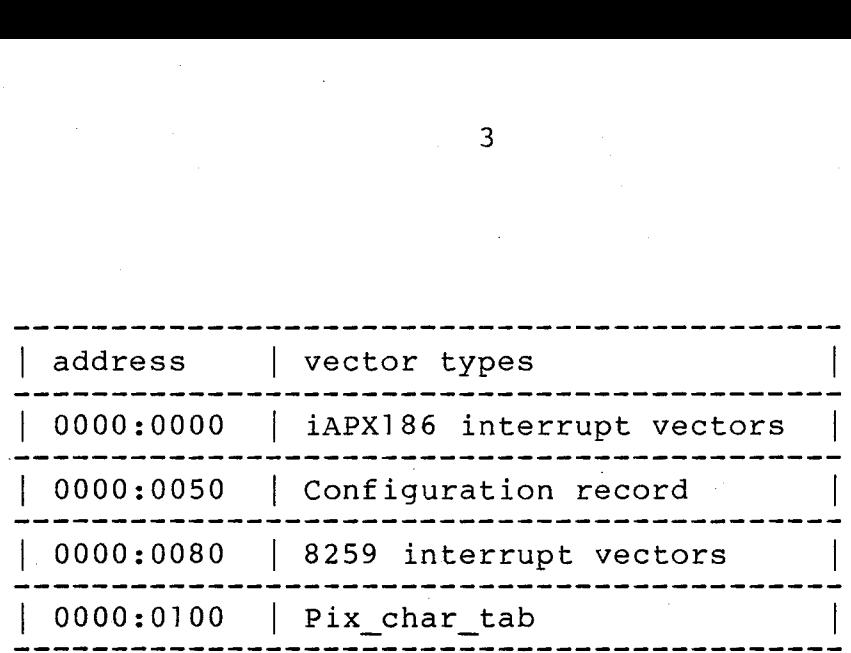

config type:

y

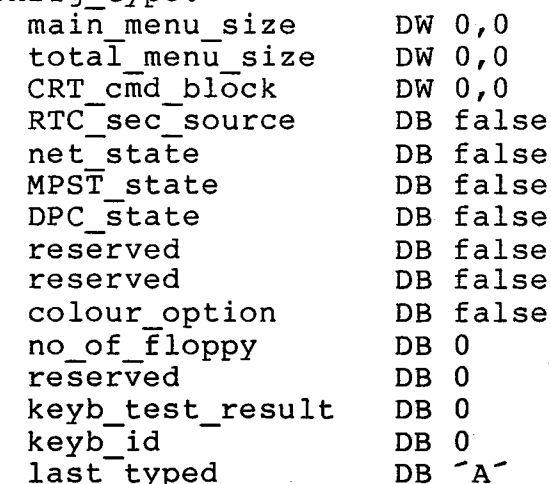

### Fig. 1. Configuration record

The different fields in the record should be inter preted as follows:

pix\_char. tab contains a pointer to the character dot generator in the rom<sup>s.</sup>

main mem size

holds in a double word the size of. the main memory. It is derived from bit 4 and 5 in input port A of the PPI. This means that the memory can be of 4 different sized 256K, 384K bytes, 768K bytes or IM bytes.

total\_mem\_size:

holds in a double word the size of all CPu addressable RAM memory, incl. pizel memory. In this system main mem size + 32K bytes.

RTC\_sec\_source: This byte is set to true (OFFH), if a CDP1879 real time clock is installed instead of a MM58167. (Bit ] in input port B of the PPI).

- net\_state: This byte is set to true (OFFH), if the system is equipped with a net controller based on the 82586 chip. (Bit 0 in input port B of the PPI).
- MPST\_ state: This byte is set to true (OFFH) if any iSBX module is installed in RC759.
- DPC\_state: This byte is set to true (OFFH) if the Disk/Printer (DPA) adapter is installed in the RC759 cabinet.
- colour\_option: This byte is set to true (OFFH), if a colour display is connected to the RC759. (Bit 5 in the 8255 PPI port 72H).
- no\_of floppy: This byte will contain the number of flexible diskette drives installed in the RC779 chassis.

.<br>keyb test result: This byte holds the result of the keyboard selftest. The result will be zero, if no error occurred. The result is the first "character" send by the keyboard after power up.

keyb\_id:

This byte holds the nationality code of the keyboard. The nationality code is set in the switches on the keyboard. The nationality code is the second "character" send to. the keyboard after power up.

last typed:

This byte holds the last typed character before either entering the bootloader or changing the mode of the selftest from user mode to<br>technical mode. It will be used by the bootloader to decide the load medium.

On figure 2 it is possible to locate the 8255 (port  $72H$ ).

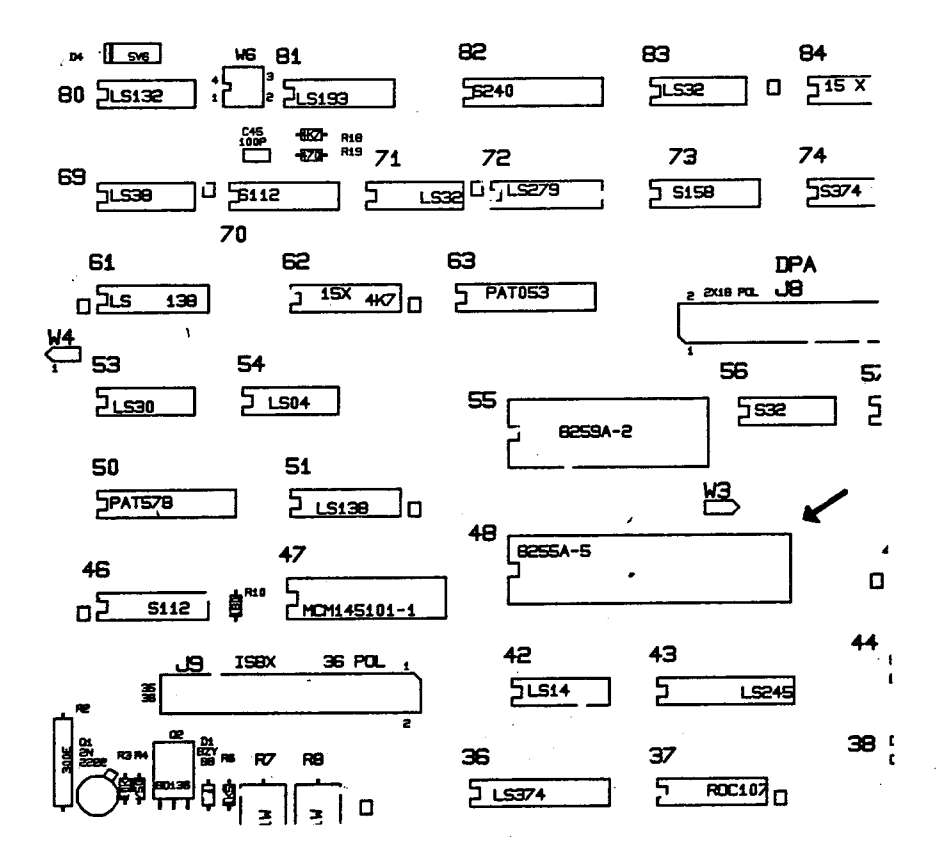

Fig. 2. Locate the 8255

### Selftest Equipment  $1.3$

As the RC759, PC, Selftest is an integrated part of the bootload facility, it does not require installation. When run as a power up test, it does not require any special equipment either.

When run in the technical mode, the following is required:

iSBX351 installated in the iSBX-connector.

CBL447: Test cable for the iSBX351 communication controller.

One of two formatted flexible diskettes for the Flexible disk test (if RC779 is connected).

The RC759, PC, Selftest and Bootloader PROM's is installed in IC position 45 and 35.

See figure 3 to locate the PROM positions.

Ne

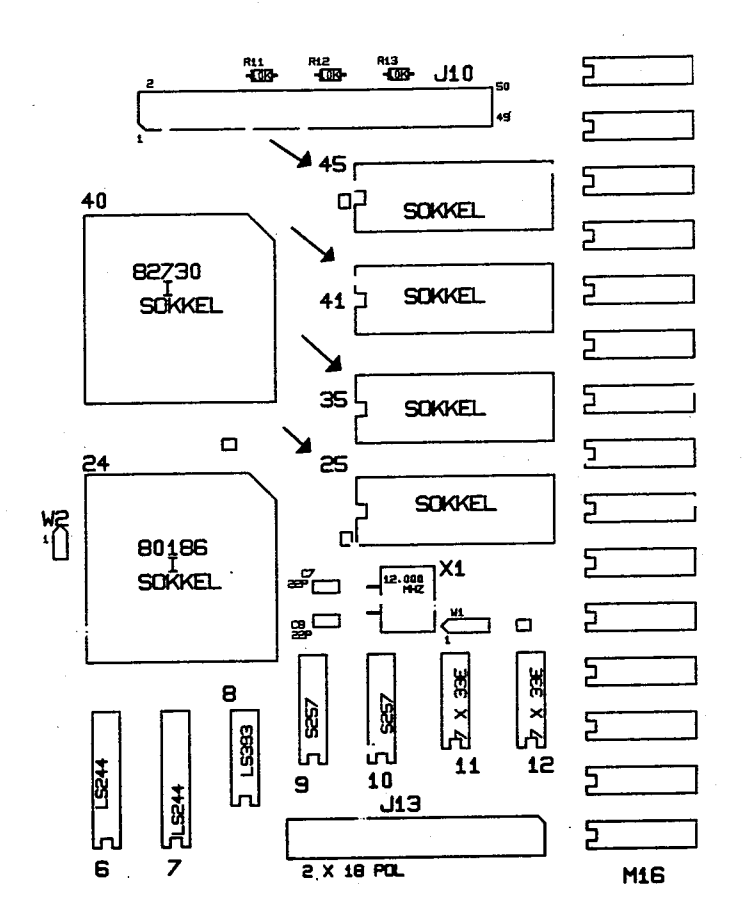

Fig. 3. Locate the PROM<sup>-</sup>s

### $1.4$ List of Included Tests

Besides the test programs, the RC759, PC, Selftest includes a test administrator and a library of some simple input and output routines.

The simple test administrator administers the mode in which a particular test is run. Different modes are determined by parameter settings. See chapter 2.

The test programs are as follows:

PROM checksum test a simple PROM checksum is calculated. It is only executed once after each power up initialization.

> a modulus 3 pattern test of the pixel and the main RAM memory.

> a test of the 82730 Display controllers capability of performing RAM memory refresh.

> a simple test of the parallel port 8255 by shifting zeroes and one through the port bits of port A.

> a test of the parallel Centronic Interface control and data signals using internal loop back.

> This test will calculate the checksum of all the nibbles in the NVM, seen as bytes. The checksum should be zero.

> a test of the on-chip timerl and timer2 controllers of the iAPX186.

> a test of both on-chip direct memory access controllers performing a memory to memory transport.

> a test of the on-chip interrupt controller and its capability of generating interrupt from an on-chip timer.

RAM memory test

RAM refresh test

8255 PPI test

Centronic Interface test

Non Volatile Memory test

iAPX186 Timer test

iAPX186 DMA test

iAPX186 Interrupt test

8259 Interrupt test a test of the 8259 interrupt controller and its capability of generating interrupts from the 82730 display controller.

Keyboard test **receive and** check the result from the keyboard power up selftest.

Display Demo test This program will demonstrate some of the facilities of the 82730 display controller. It cannot detect any errors.

Flexible disk test a test of the flexible disk controller and the drives that are ready in the RC779. It will perform seeks and read sectors.

Messages from the test programs are explained along with the description of the individual programs. The message "END" is used by all test programs, and indicates that no error has been detected.

## 2. TEST TESTADMINISTRATOR

The RC759, PC, Selftest is equipped with a simple test administrator, that control the mode in which a particular test is run.

By default all the tests are run sequential and the selftest is terminated by entering the bootloader. The main purpose of the test administrator is to compute the address of the next test in sequence and to generate errormessages to be written on the display (and obtional output via the iSBX351 communi- cation channel). parti<br>By de<br>selft<br>The m<br>compu<br>to ge<br>play<br>catio<br>Figur<br>flow.<br>2.1<br>Selft

Figure 4 gives an overview of the RC759, PC, Selftest flow.

### Selftest User Mode

When power is turned on (or the reset botton pushed), the RC759 will start with its selftest. It will initially be in its socalled "user mode".

The time consumed by the Selftest is proportional with the size of system main memory. For a minimum .configuration (256K bytes of main memory) the time is app. 8 seconds.

While the selftest is in progress the following will be seen on the first line of the display.

**XXXX RC759, TEST, V. 1.0 XXXX** 

The selftest consists of a set of test programs each testing its own limited part of the hardware. For every of these test programs. an asterisk will be written on line 3 of the display.

When the selftest has passed without any error, the system bootloader will take over the control.

 $2.1$ 

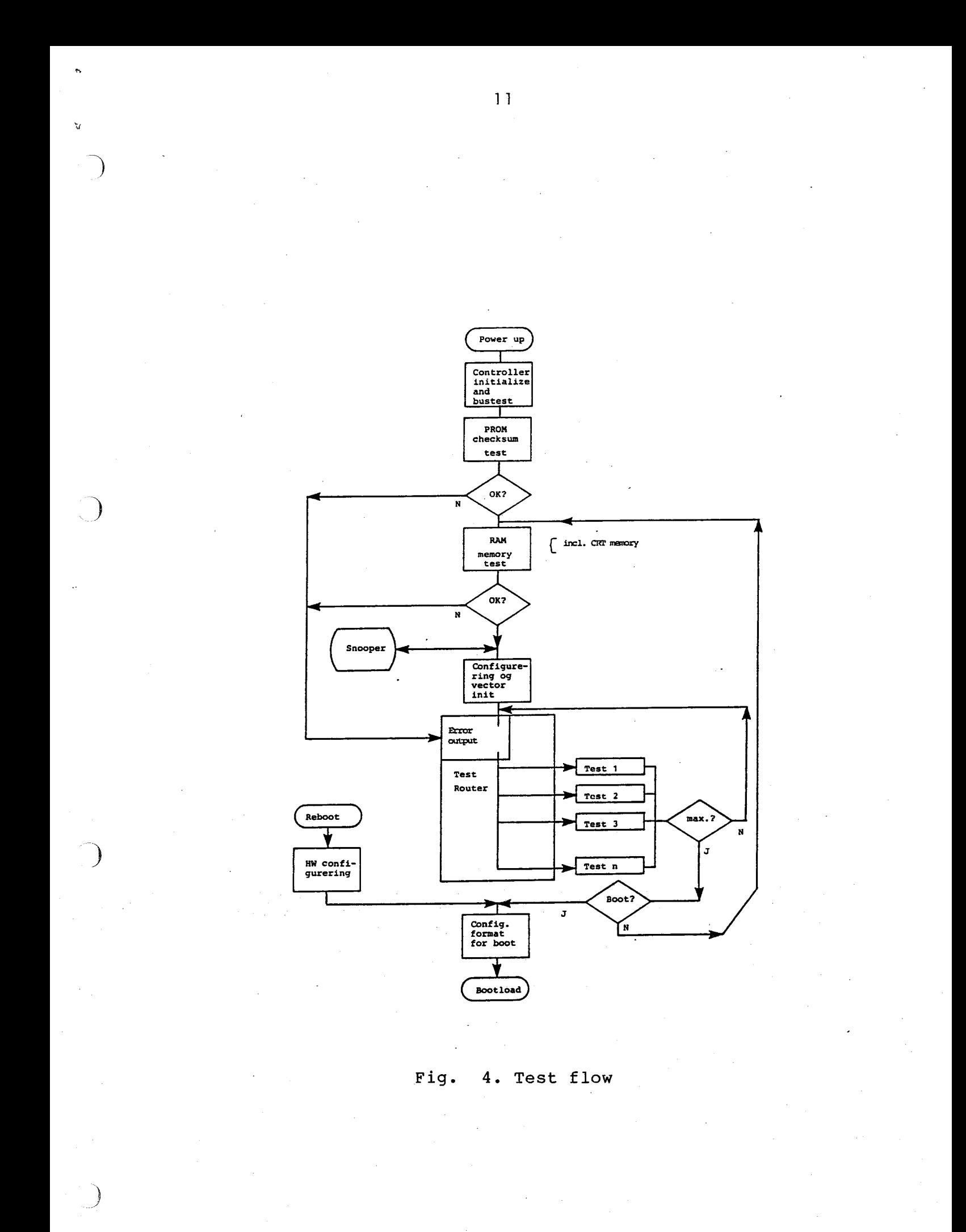

It should be noted, that the unit, flexible disk from which the system software can be loaded, if RC779 is connected, has not been tested automatically by the power up selftest.

The flexible disk can be tested in the technical mode.

Should an error occur during the selftest, the following reaction could be observed:

The bottom line of the display, the socalled status line, will hold the text "ERROR xxxxx" in inverted writing, where "xxxxxx" is a number which identifies the error occured.

In conjunction to this, the loud speaker will produce a number of sounds, which is equivalent to the above mentioned number. This means that the user has an audible feed back of the error number. The serie of sounds is devided into groups of 4, where every fourth sound is of a lower frequency than the three others. writing, where "xxxxxx"<br>the error occured.<br>In conjunction to this,<br>a number of sounds, wh<br>mentioned number. This<br>audible feed back of<br>sounds is devided into<br>fourth sound is of a<br>others.<br>The sound feed back can<br>connection w

The sound feed back can be useful, if an error in connection with the display has occurred.

A list of error numbers can be found in Section 22.0.

A change in the mode of the selftest from user mode to technical mode, may be performed after power up, when the following conditions are fullfilled.

The keyboard should have "clicked" it's three - OK clicks - and the memory test should be ended (seen by the appearance of the first asterisk on line 3 in the user picture).

It is also possible to make the change, when the selftest has discovered an error and stopped the execution.

Anyway the decision to change the mode must be taken before the bootloading is started, else the control can run out of hands.

The attention character that will change the mode of the selftest from user mode to technical mode is <space>.

When the space bar has been pressed the picture on the screen will be switched and the following menu will appear.

### $2 \cdot 2 \cdot 1$ Menu

- - - - MENU - - - - <0>: proceed test <1>: list of tests <2>: enter snooper <3>: change parameters <4>: show hardware configuration <5>: Config. Program SELECT FROM MENU:

Entry <0> is used, when a return to the testing phase is wanted.

Entry <1> will respond with a complete list of tests included in the RC759, PC, Selftest. The list shows a significant number for each test. This number is to be used when changing the parameters. See section 2.3 for a list of included tests.

Entry <2> will start a special hardware debugging program which enables the technician to manipulate with RAM data and input, output ports. See chapter 6 for a description of this program.

**XXX** Note: That changing the content of RAM memory words or performing output to ports, may have some drastic effects to the selftest.

Entry <3> will enable the user to change the flow of the selftest (e.g. loop in a specific test). See subsection 2.2.3 for a description of how to change parametes.

Entry <4> will show the important part of the hardware configuration. See subsection 2.2.2.

When returning from one of the entries the main menu will be shown again.

13

 $2.2.1$ 

# 2.2.2 Hardwar 2.2.2 Hardware Configuration

Hardware Conf:<br>When entry <4)<br>like the follo<br>RAM size, When entry <4> from the main menu is selected, a text like the following will be written.

RAM size, NET, DPA, iSBX 288 KB NO NO NO

The field "RAM size" shows the size of the system RAM memory incl. the display pixel memory.

The field "NET" indicates, if the system is equipped with a micro net controller.

The field "iSBX" will show if an iSBX is installed in the RC759 computer.

## $\begin{array}{ccc}\n & \text{T} & \text{w} \\
 & \text{w} & \text{T} \\
 & \text{t}\n\end{array}$ 2.2.3 'Parameters

The flow of the RC759, PC, Selftest is based upon the fact that each test program receives a set of parametes as input and delivers a buffer of error information as output.

The parameters are contained in a 16 bit word variable, a socalled switch variable, which survives the memory test in a CPU register. This variable contains the information necessary for the test administrator to manage the flow of the test programs. See figure 5. for a description of this switch variable.

It is possible for the user to manipulate some of these parameters by using entry <3> from the menu. This will cause the questions as shown in figure 6 to be asked. These questions must be answered one by one. The answers to the "< $Y/N$ >" question are "Y", "N" or carriage return (unchanged).

The answer to the "test no.:" question is a legal test number and/or carriage return.

 $2.2.3$ 

 $\bigcup$ 

### $2.2.2$

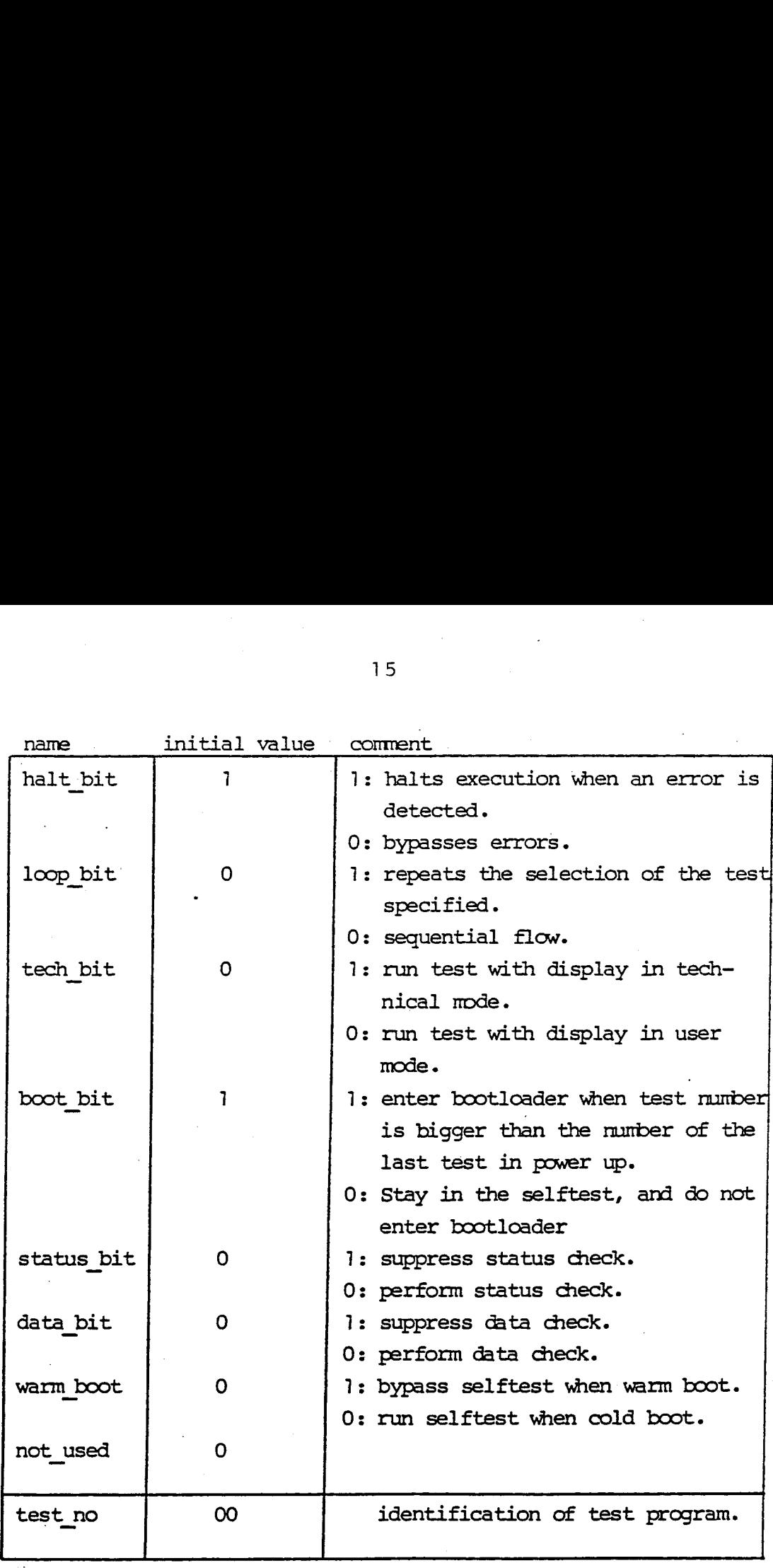

### Fig. 5. Test parameter variable

### > PARAMETERS <

halt on error loop in test boot after test suppress status check?  $\langle Y/N \rangle$ , N/ suppress data check ? <Y/N>, N/ test no.: 00000/ ? <Y/N>, N/<br>? <Y/N>, Y/<br>? <Y/N>, N/<br>? <Y/N>, N/ <Y/N>, Y/

Fig. 6. Parameter setting

15

## $2.3$  Te 2.3 Test Numbers

The relationship between test numbers and actual test programs are as follows:

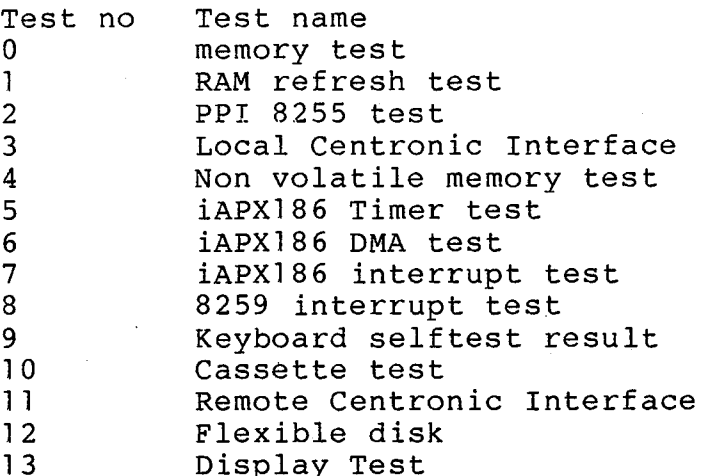

The test numbers 11 to 13 is not run in the default power up sequence. They must be requested explicit in looping mode or the selftest must be run in the big sequencial loop with the "boot after test?" set to  $"N"$ . 11<br>
12<br>
13<br>
The<br>
power<br>
loopi<br>
seque<br>
"N".<br>
A li<br>
(1) i<br>
2.4 Outpu

A list of test numbers can be seen, using the entry <1> in the main menu.

### 2.4 Output from a Test

Every test program will send some test information to an error buffer. At the end of every test program, the selftest will inform about its state, error or no error, to the user by writing on the display.

An error message will be written in two different places with the following formats:

On the status line an error message will have the format:

### ERROR: XXXXX

where "xxxxx" is a unique number which identifies the error occurred.

 $2.4$ 

 $\big)$ 

When the display is in technical mode, an error message will also have the following format:  $\int$   $\int$  $\mathbf{A}$ 

When the display is in technical mode, an error message will also have the following format:

\n
$$
\left\{\langle test name: \rangle\right\}, \left\{\langle error type \rangle\right\}, \left\{\langle text \rangle \langle error data \rangle\right\}
$$
\n
$$
\left\{\langle test name: \rangle\right\}, \left\{\langle error type \rangle\right\}, \left\{\langle text \rangle \langle error data \rangle\right\}
$$
\n
$$
\left\{\langle error type \rangle is a primary errortext uniformly about the specific error. \langle text \rangle is of the kind "addr:",\n"exp:" and the like.
$$
\n2.5 Remote Hardware Debugging

\n2.5

<error type> is a primary errortext informing about the specific error. <text> is of the kind "addr:", "exp:" and the like.

### Remote Hardware Debugging

**)** 

The RC759, PC, Selftest is equipped with a facility for remote hardware debugging. This facility is implemented with the help of the iSBX351] Serial Output controller channel.

It will be initialized to 7 bit, even parity, 2400 bps data transfer.

The remote hardware debugging feature enables the technicians to connect either a serial printer or a tty compatible terminal. It will also be possible to connect a 2400 bps modem to this port.

If a terminal is choosen, it will also be possible to send input to the selftest likewise the input from the keyboard.

When the parameter "HALT ON ERROR" is set to "N", only pass numbers and error messages will be written on the remote hardware debugging device.

To enable the remote hardware debugging the bit 7 of 8255 PPI port B (72H) must be strapped to zero (Pin 25 on the 8255), see figure 7.

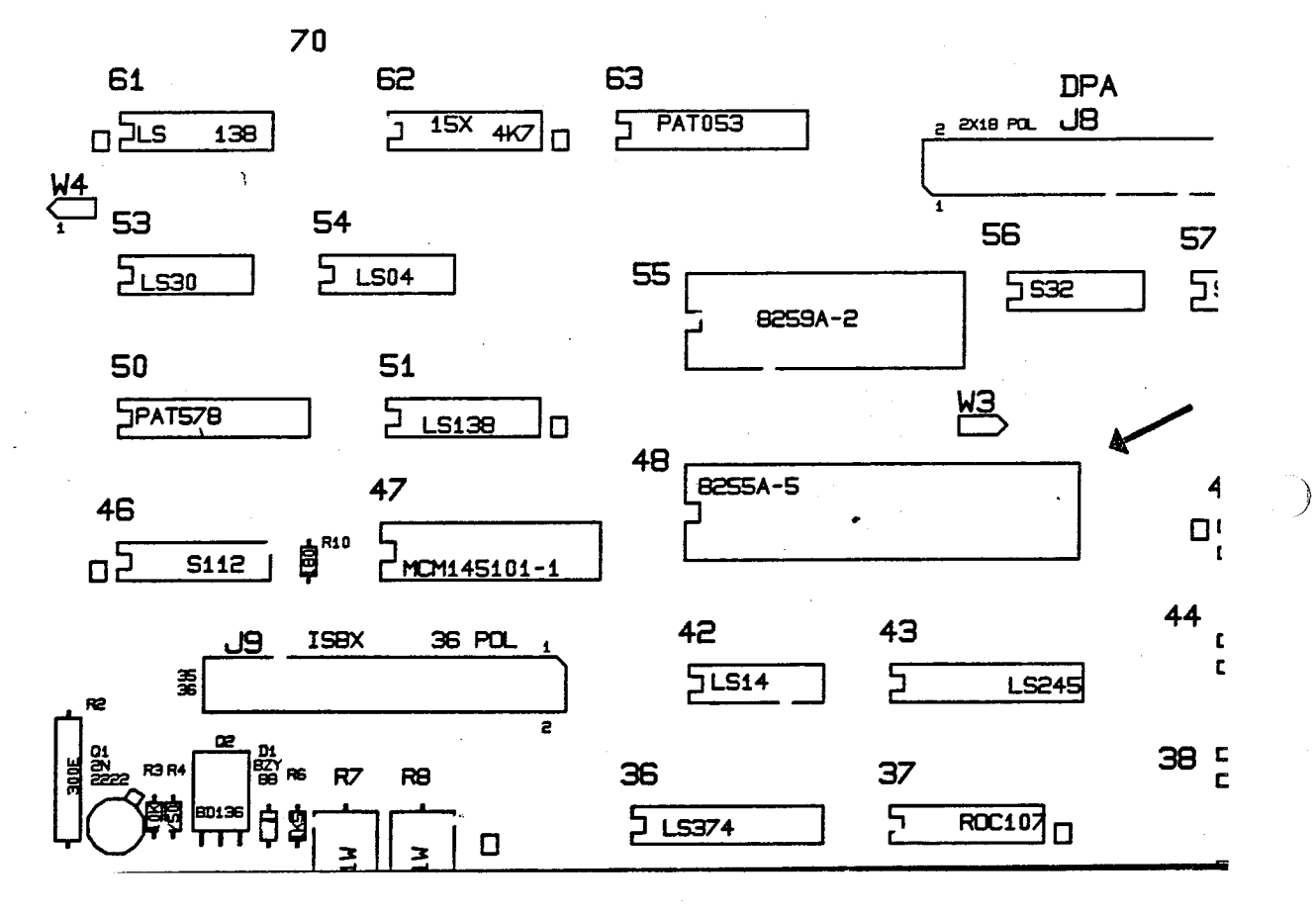

 $18$ 

Fig. 7. Locate the PPI

### $2.6$ Default Interrupt Handling

When the RC759, PC, Selftest has finished the memory test, a set of default interrupt vectors are placed in the memory. These vectors are primarily used to handle not wanted interrupts. There are two kinds of not wanted interrupts. One is handled by the interrupt procedure for internal iAPX186 instruction interrupts and the other is handled by the interrupt procedure for illegal device interrupts.

## 2.6.1 Instruc 2.6.1] Instruction Exception

If an Instruction Exception interrupt occurs, it is likely to believ that this was caused by a malfunction of the iAPX186, because this interrupt is related to some of the CPU instructions. If an<br>
like<br>
tion<br>
lated<br>
If if<br>
If if<br>
folld<br>
.<br>
The 1<br>
2.6.2 Illeg

If this error should occur, it will produce the following errortext:

">> instruction exception"

The related error number is 8.

### 2.6.2 Tilegal Interrupt

Once after each test program the reception of interrupts are enabled. Only three types of interrupt are legal in the selftest, when not running an interrupt dependent test program. These are the keyboard interrupt, IR], the 82730 Display controller interrupt, IR4 and the iSBX351 receive interrupt. All other interrupts requests received on the 8259 interrupt controller and on-chip iAPX186 interrupt controller will be decoded as illegal interrupts and will produce the following errortext:

"illegal interrupt"

followed by the information about which level was requesting the interrupt

The related error number is 5.

 $2.6.2$ 

 $2.6.1$ 

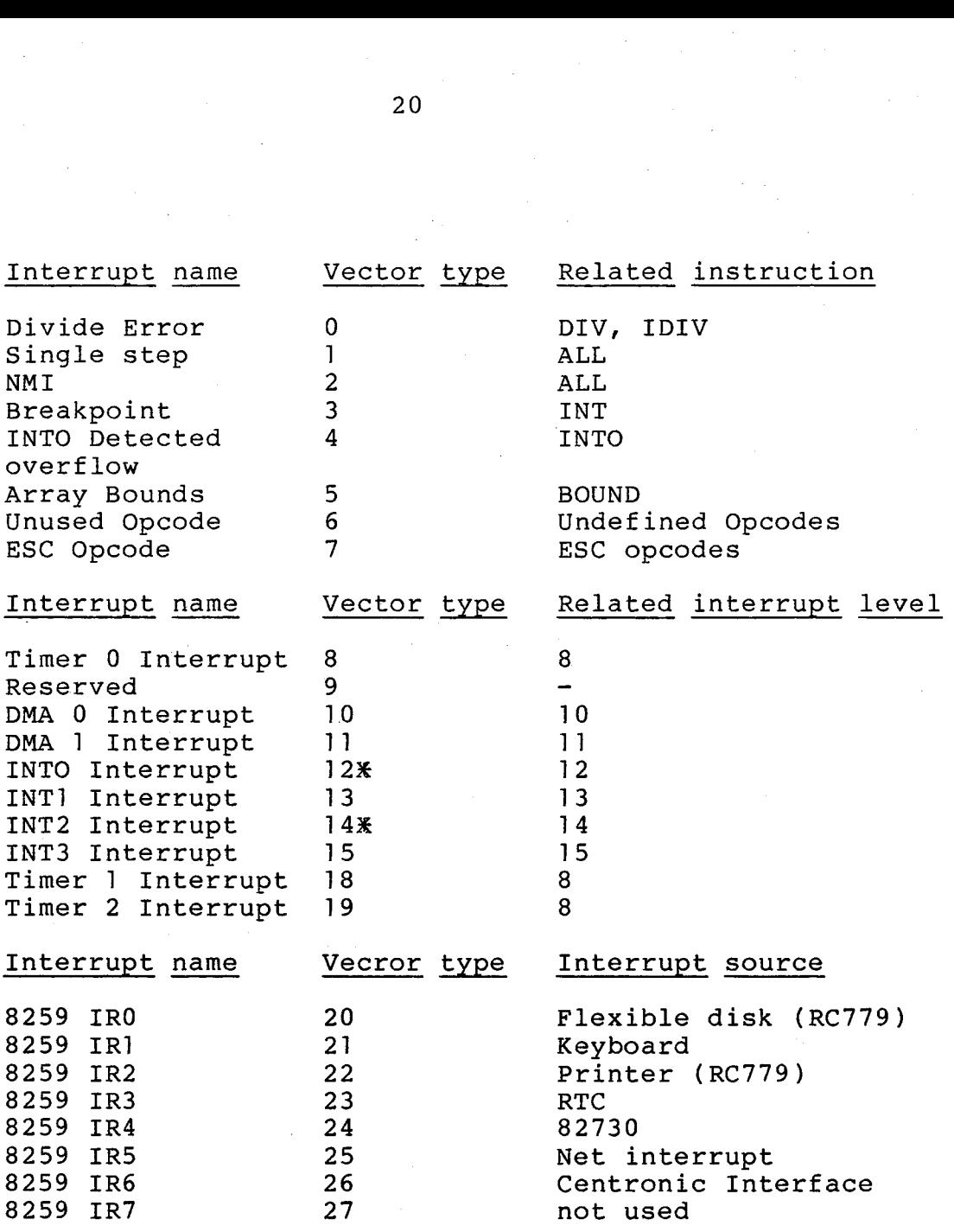

Fig. 8. Interrupt Type Table

& INTO ,

<u>-----</u><br>and INT2 are used as INT0 and INTA0 for the 8259.

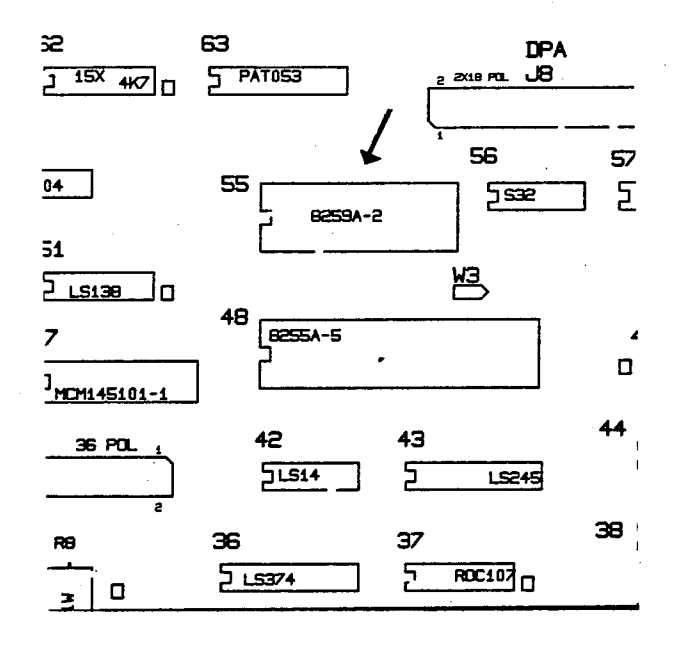

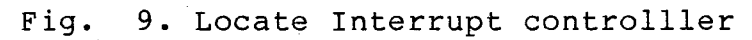

# 3. I/O PROCEDURI 3. I/O PROCEDURES AND TABLE INDEXING

Included in the RC759, PC, Selftest is a rather simple handling of input and output. Furthermore it uses array tables to decide, which test is to be started next and which errortext is to be written.

### 3.1] Input

Input is handled in the most simple way possible. The selftest is working with a one character buffer which will receive characters from either the keyboard or alternatively from the remote hardware debugging device. See section 2.5. Characters will be received on interrupt. The character sequence <cntrl> <alt> <backspace> will force the test to hand over the control to the bootloader.

Note: That input may be delayed until a test is ended.

### 3.2 Output

Text output from the selftest is writtn in three different display buffers.

- 1. The user mode picture First memory address: 3000:3000
- 2. The technical mode picture First memory address: 3000:4000
- 3. The status line Fist memory address: 3000:5000

Character ascii values. will be written in these buffers at the even bytes.

Both the user mode picture and the technical mode picture has 24 lines of 80 characters each.

Scrolling is performed as "hard scroll" by scrolling the content of the display buffer.

Output as written in the technical mode can be send to the remote hardware debugging device. See section 2.5.

 $3.2$ 

 $\big)$ 

 $3.1$ 

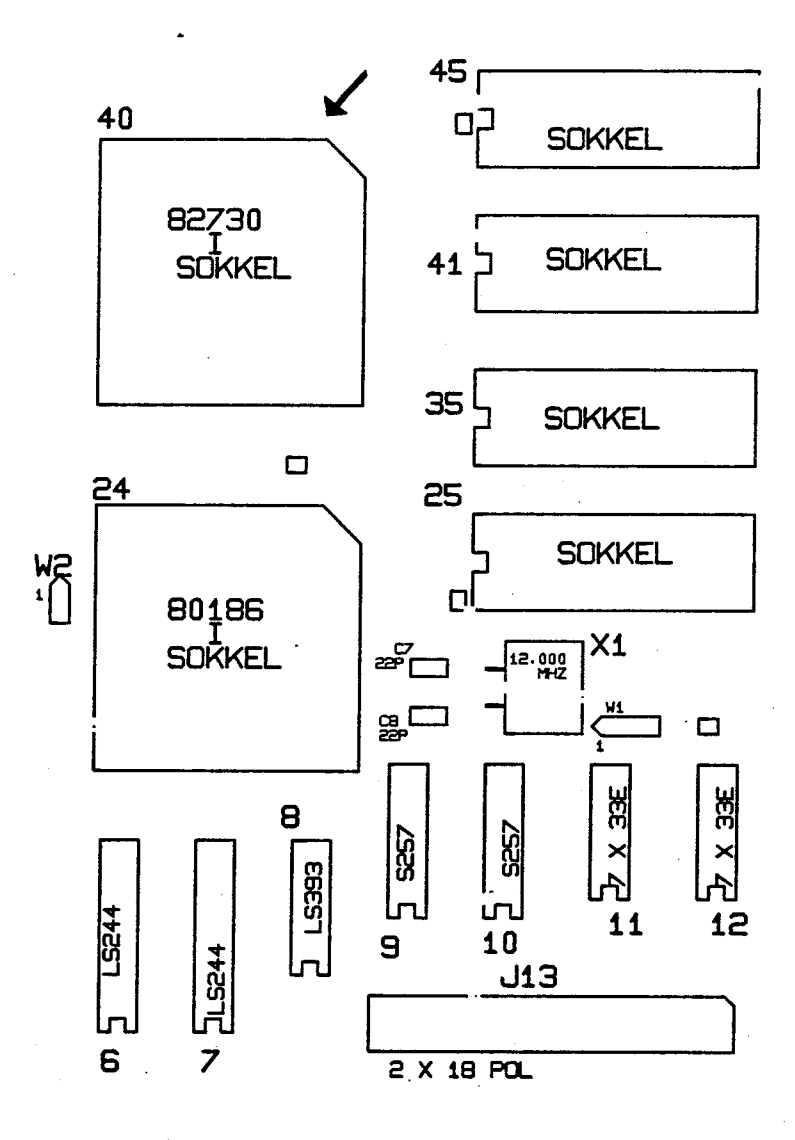

Fig. 10. Locate the display controller

### Test Selection  $3.3$

The test number field of the test parameter switch (see fig. 5) is used to select the next test to be run. This number is an index in an array, which for every test contains the offset to the introduction text and the test starting address.

The RC759, PC, Selftest will always write the test introduction text before the test is started.

### Errornumber Decoding  $3.4$

At the end of every test program there is send an errornumber, and in some cases related informations, to the errorbuffer.

This errornumber is used by the testadministrator as an index in an array, which contains the offset and chainnumbers for every errortext in the selftest.

The chainnumber in connection with an errortext offset is used as index for writing address, received, expected and other values related to the error.

The errornumbers are listed in Section 22.

### RAM MEMORY CONFIGURATION 4.

The Rc759, PC, Selftest contains a socalled Snooper facility (see chapter 6), by which it is possible to display and change the content of all CPU addressable memory cells, in the 1 M byte memory address space. Therefor this manual is equipped with a layout of the RAM memory configuration. This configuration is shown 2!<br> **RAM MEMORY CONFIGURATION**<br>
The Rc759, PC, Selftest contactive (see chapter 6)<br>
display and change the container of the line<br>
Therefor this manual is ex<br>
RAM memory configuration.<br>
in fig. 11. in fig.  $1\overline{1}$ . 29<br> **RAM MEMORY CONFIGURATION**<br>
The Rc759, PC, Selftest co<br>
facility (see chapter 6)<br>
display and change the cornemory cells, in the 11<br>
Therefor this manual is ex<br>
RAM memory configuration.<br>
in fig. 11.<br>
0000:0000 iAPX186 21<br> **RAM MEMORY CONFIGURATION**<br>
The RC759, PC, Selftest contact facility (see chapter 6)<br>
display and change the containers of the line<br>
Therefor this manual is ex<br>
RAM memory configuration.<br>
in fig. 11.<br>
0000:0000 iAPX186 21<br> **RAM MEMORY CONFIGURATION**<br>
The Rc759, PC, Selftest contract of acility (see chapter 6)<br>
display and change the contract of the light<br>
Therefor this manual is econometric memory configuration.<br>
RAM memory configuration

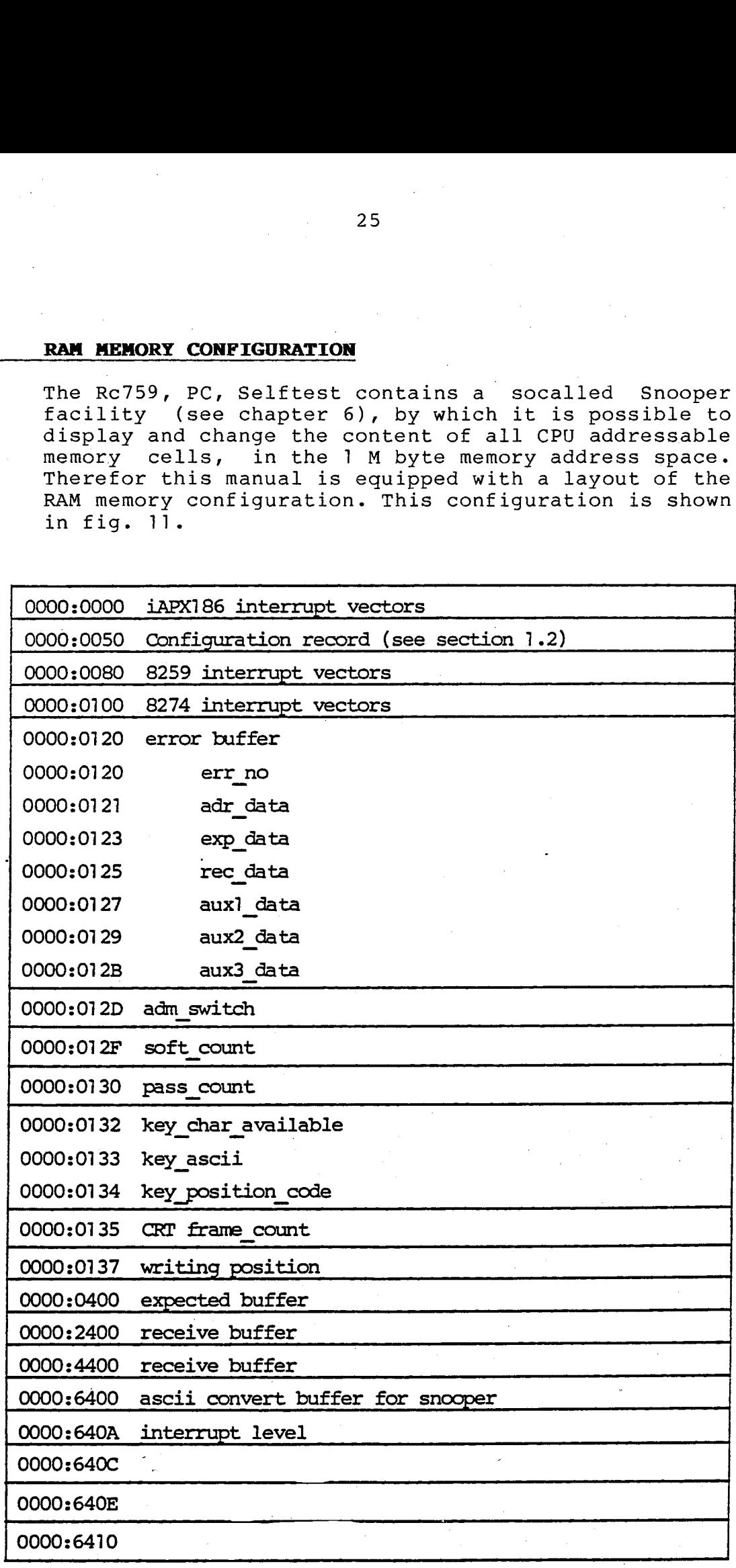

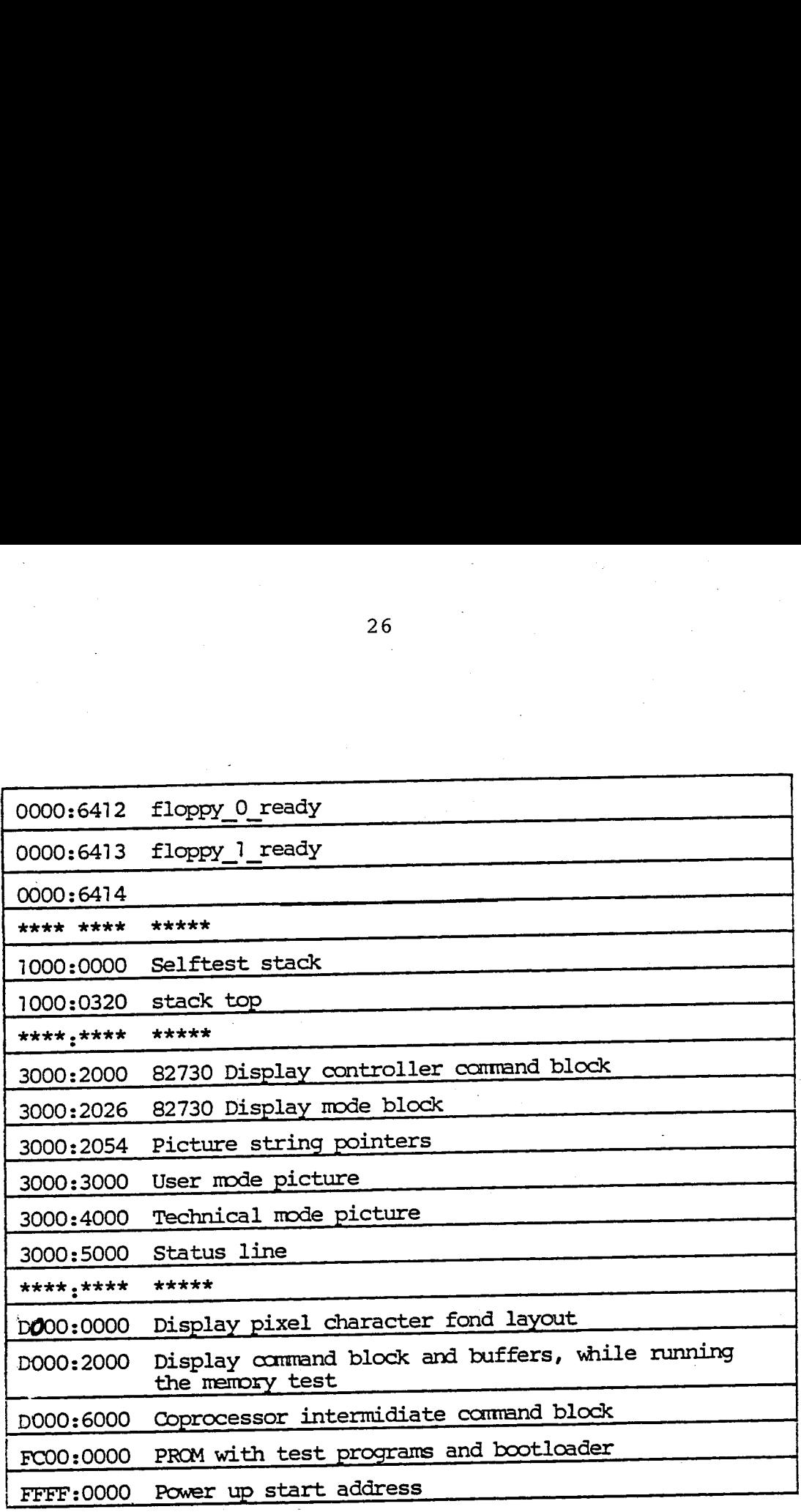

Fig. 11. Selftest RAM memory layout

 $\big)$ 

26

## $\frac{5}{2}$ 5. INITIALIZE

After a power up/reset the RC759, PC, Selftest will perform some basic hardware initializations of the onboard controllers.

The initializations are common for the Selftest and the bootloader.

## Address<br>
Address<br>
or<br>
The<br>
th<br>
5.1 We 5.1 Wait States

The PROM and RAM memory will have 0 wait states. Pheripherals will have 2 wait states. All I/O ports will be placed in the socalled I/O space. **5. INITIALIZE**<br>
After a po<br>
perform s<br>
onboard co<br>
The initia<br>
the bootlo<br>
5.1 Wait State<br>
The PROM<br>
Pheriphera<br>
will be pl<br>
5.2 **iAPX186 In** 

### 5.2 iAPX186 Interrupt Controller

The interrupt vector for the iAPX186 controllers are tied to specific memory locations, equal to the location 20H for the first vector in the table. See section 2.6.

### INTO/INT2:

Port: FF38H Value: OO3FH

These two pins of the iAPX186 are used for cascading with the external interrupt controller 8259. See fig. 9 e .

### Mask Register:

Port: FF28H Value: CDH

Which will mask the following

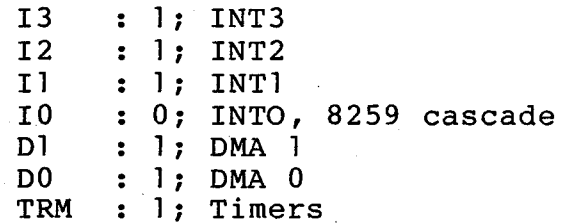

 $5.2$ 

 $5.1$ 

### $5.3$ Programmable Interrupt Controller 8259

The hardware of the RC759 is configurated with keyboard interrupt connected to IRI and 82730 Display controller interrupt connected to IR4.

8259 setup:

ICW 1 : 19H; level triggered input ICW F : T9H; level triggered input<br>ICW 2 : 20H; the interrupt vector table starts in 80H<br>ICW 3 : 00H; no extrnal slaves ICw 3 OOH; no extrnal slaves ICW 4 : 1DH; buffer mode/master, specific EOI and fully ICW 4 : TDH; Duiler mode/master, specific EOI an<br>MASK : EDH; enable keyboard and CRT interrupts.

### $5.4$ 1APX Timer 0

Timer 0 is used for the cassette interface.

### $5.5$ 82730 Display Controller

In the RC759, PC, Selftest, the 82730 Display controller will be initialized in a non interlaced mode with character fond formats of 7x11 bits.

A screen image will have 25 lines inclusive the status line. The selftest will show no cursor.

The selftest will be able to show two different pictures (character strings), one at a time, plus a status line. One picture is named the user mode picture and the other is named the technical mode \_ picture.

28

 $5.5$ 

 $5.4$ 

 $\big)$ 

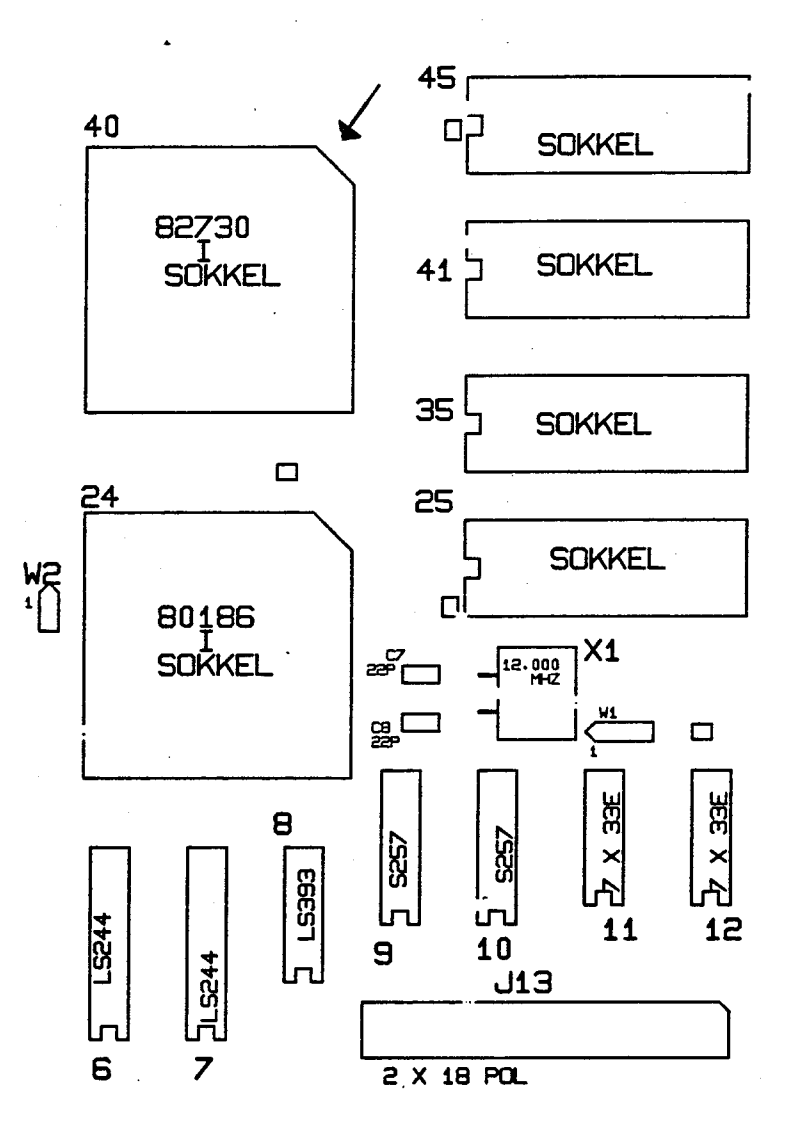

Fig. 12. Locate the 82730 Display Controller

29

## <u>6. SELF</u> SELFTEST SNOOPER

The RC759, PC, Selftest is equipped with a socalled Snooper facility, which enables the user to manipulate with RAM data and input, output ports. It is enwoked by entering entry <2> in the main menu. See subsection 2.2.1.

6.

 $6.1$ 

The Snooper can be entered at the termination of any of the test programs.

When the Snooper is entered, it will respond with the following menu:

>> Snooper

<O>: output to port <I>: input from port <N>: substitute word <M>: display memory <,>: continue selected <X>: exit from snooper

¥¥X Note: That changing the content of RAM memory words or performing output to devices, may have som drastic effects to the Selftest.

When entering the character "X", the Snooper will return to the testadministrator, where a new entry in the main menu can be selected. When ent<br>
return to<br>
the main<br>
6.1 Press <M>

When the entry <M> has been selected, the following two questions concerning the address will be asked:

 $SEGM.:$   $\begin{array}{c} \sim \end{array}$   $\blacksquare$   $\begin{array}{c} \text{ADDR}:$   $\begin{array}{c} \sim \end{array}$   $\blacksquare$   $\begin{array}{c} \sim \end{array}$ 

These questions must be answered with the address of the first memory word wanted to be displayed.

When the address has been typed,  $100 - 16$  bit words will be shown on the display. The format of the output is 20 lines each with the content of 5 words. It is shown in both hexadecimal and in ascii.

The following 100 words will be displayed, if the character  $", "$  is typed.
A new first address may be selected by reentering the character "M".

### $rac{1}{c}$ 6.2 Press <N>

When the entry <N> has been selected, the following two questions concerning the address will be asked:

 $SEGM.:$   $\qquad$   $\qquad$ 

These questions must be answered with the address of the first memory word wanted to be changed.

When the address has been typed, the first word is displayed. Now there are two possibilities, either to fill in a new hexadecimal value or to type ",".

A new value may consist of from one up to four digits. If less than four digits is input, the number will be entered by typing <return>.

When a new value for a word has been entered, the value of the next word is shown.

If the character "," is entered, the memory word displayed is left unchanged, and the next word is displayed.

### 6.3 Press <T>

When the entry <I> has been selected, the Snooper will respond with the question:

 $PORT.$ :  $-$ 

When a port number has been entered, the 16 bit word contained in this port is shown. If the port is an 8 bit type, it is the 8 LSB, that is significant.

### $\begin{array}{c|cc}\n6.4 & 1\n\end{array}$ Press <0>

When the entry <0> has been selected, the Snooper will respond with the questions:

 $PORT:$   $\qquad \qquad =$   $\qquad \qquad =$   $\qquad \qquad$   $DATA:$   $\qquad \qquad =$   $\qquad \qquad =$ 

When a port number has been entered, the 16 bit word to be sent, must be entered. If the port is an 8 bit type, it is the 8 LSB, that is significant.

 $6.4$ 

 $\bigcup$ 

### $\overline{\mathbf{z}}$ **BLOCK DIAGRAM**

Figure 13 shows a block diagram of the RC759 Personal Computer.

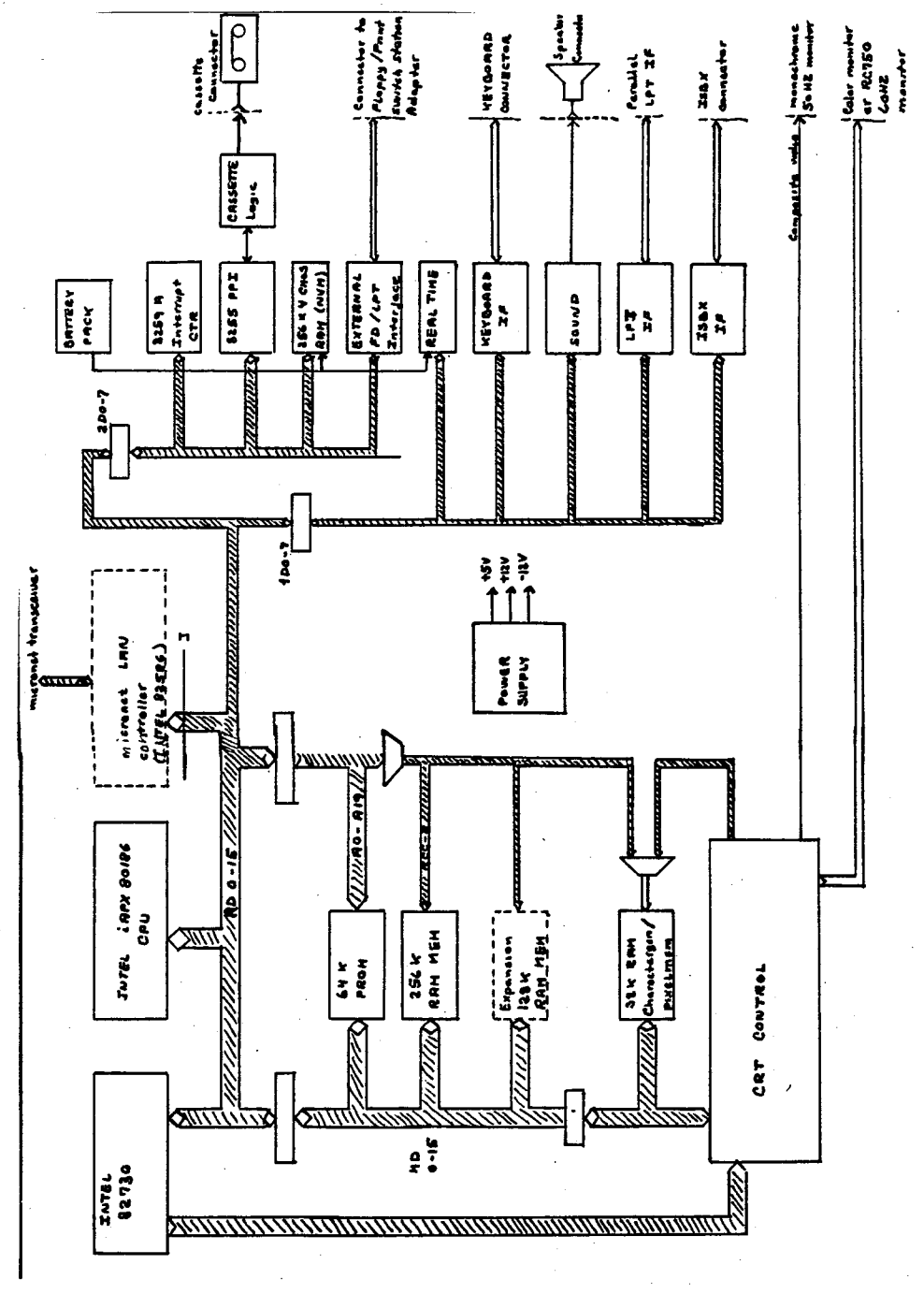

Fig. 13. RC759 Block Diagram

Refer to the hardware manual to get more detailed information about the hardware.

### GENERAL SELFTEST ERRORS  $8<sub>o</sub>$

The RC759, PC, Selftest has four different types of errors, which might occur at any time during the selftest.

The type "Instruction Exception" is explained in subsection 2.6.1.

The related error number is 8.

The type "Illegal Interrupt" is explained in subsection 2.6.2.

The related error number is 5.

The type "CRT status error" is caused by the 82730 display controller, when an incorrect status interrupt is discovered. The status word layout is as shown.

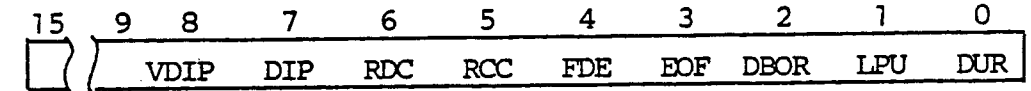

### 82730 Status Word

VDIP: Virtual Display In Progress DIP : Display In Progress RCC : Reserved Channel Command RDC : Reserved Datastream Command FDE : Frame Data Error EOF : End of nth Frame DBOR: End of Row LPU : Light Pen Update DUR : Data Underrun

The "CRT status error" will be shown, if any of the bits RDC, RCC, DBOR, DUR is set during interrupt status read.

The related error number is 16.

# MEMORY TEST

The memory test of the RC759, PC, Selftest consists of three parts, a PROM checksum test, a CRT-pixel memory test and a main memory test. The PROM checksum test is only run once at power up, whereas the CRTpixel and main memory test may be run several times, if requested. 9. MEMOR<br>
The m<br>
of t<br>
memor<br>
test<br>
pixel<br>
if re<br>
9.1 PROM

### PROM Checksum Test

The content of the 2 PROM's located in position 45, 35, 35 and 25, see fig. 14, are summarized independently of each other. The summation for each PROM must result in a zero. For that reason each of the PROM<sup>-</sup>s contains a compensation byte in the first byte of the PROM.

The PROM in position 35 contains the even bytes, and the PROM in position X and Y contains all the odd bytes.

If the summation is different from zero, the following will be output to the iSBX351 channel, see section 2.5.

<O0><EE> PROM checksum error.

Where <00> and is the 8 bit sum of the PROM's containing the odd bytes, and <EE> and is the 8 bit sum of the PROM's containing the even bytes.

An attempt will also be made to start the display (82730) and write a normal errormessage there, see section 3.2, but this attempt might fail, because the RAM memory test will be bypassed, if there is an error in the boot and test. PROM's.

This type of error means that the content of the program PROM~s has not been maintained, and that the PROM~s must be changed.

The error number of this kind of error is 1.

 $9.1$ 

 $9.$ 

)<br>"

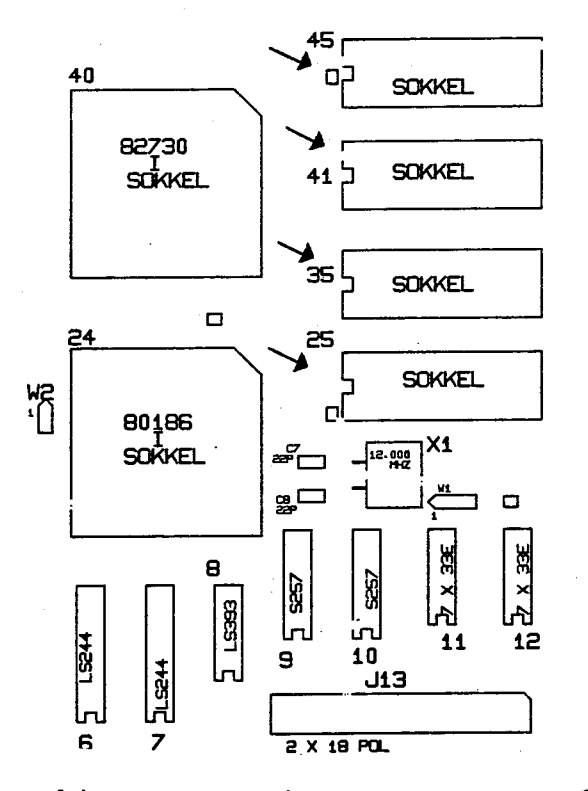

Fig. 14. Locate the program PROM's.

### CRT-pixel Memory Test  $9.2$

The CRT-pixel memory test of the RC759, PC, Selftest<br>is testing the onboard pixel memory. See fig. 15.

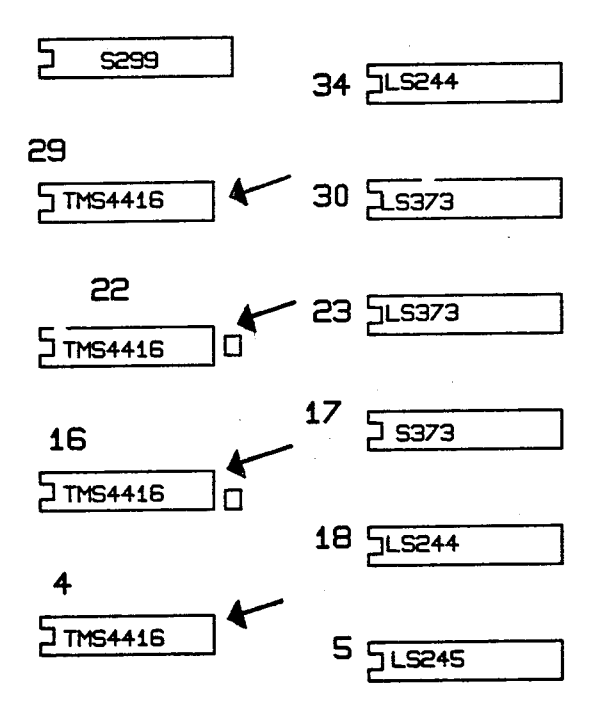

Fig. 15. Locate the CRT-pixel memory

The pixel memory is located from the physical address D000:0000, and has the size of 32 k bytes.

The display is turned of during this test. The test pattern is a modulus 3 pattern as explained in subsection 9.3.1.

This part of the memory test is a register based test not using memory variables at all, because of the fact that the main memory has not been tested yet.

This fact leaves only two registers for variables that can survive the memory test, a pass counter and the parameter word. It gives som of the explanation for the simple structure of the Selftest testadministrator.

Position 4: holds bit 0-3 Position 16: holds bit 4-7 Position 29: holds bit 8-11 Position 22: holds bit 12-15

the end of a successful pixel memory test, the At

82730 Display controller will be started and the following test will be written at the first line of the screen:

### RRERC759, THST, V. 1.0K#¥

As the function of the RC759, PC, Selftest is very must dependent of the function of the pixel memory and the 82730 Display controller, it is possible, if these elements should fail to function to get error information via the remote hardware debugging channel see chapter 2-5. LOIL<br>
the<br> **XXX**R<br>
As t<br>
must<br>
and<br>
and<br>
thes<br>
info<br>
see<br>
9.3 Main

### Main Memory Test

The main memory test, which will follow the CRT-pixel memory test sequencially, if no error was detected in the pixel memory, is able to test memory modules of different sizes.

The main memory can have one of four sizes 256 K bytes, 384 K bytes, 768 K bytess or 1 M byte.

The size of the memory is configurated in port A bit 4 and 5 of the PPI (IOBASE + 71).

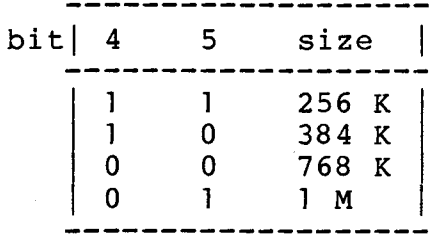

The memory test is using a modulus. 3 pattern as explained in 9.3.1. Both the pixel and the main memory test starts in the highest address, and tests towards lower addresses.

See fig. 16 to locate a specific memory chip by a given error message.

### $9.3.1$ Memory Test Pattern

The main memory of the RC759 consists of memory chips of 1 bit  $x$   $64$  K. The memory test executes  $4$  passes through the memory, two times writing and two times reading.

The test pattern is the convinient modulus 3 pattern consisting of three times 55AA followed by three times AA55. The modulus of 3 will break the physical modulus 2 structure of the chips and the memory.

 $9.3.1$ 

 $\big)$ 

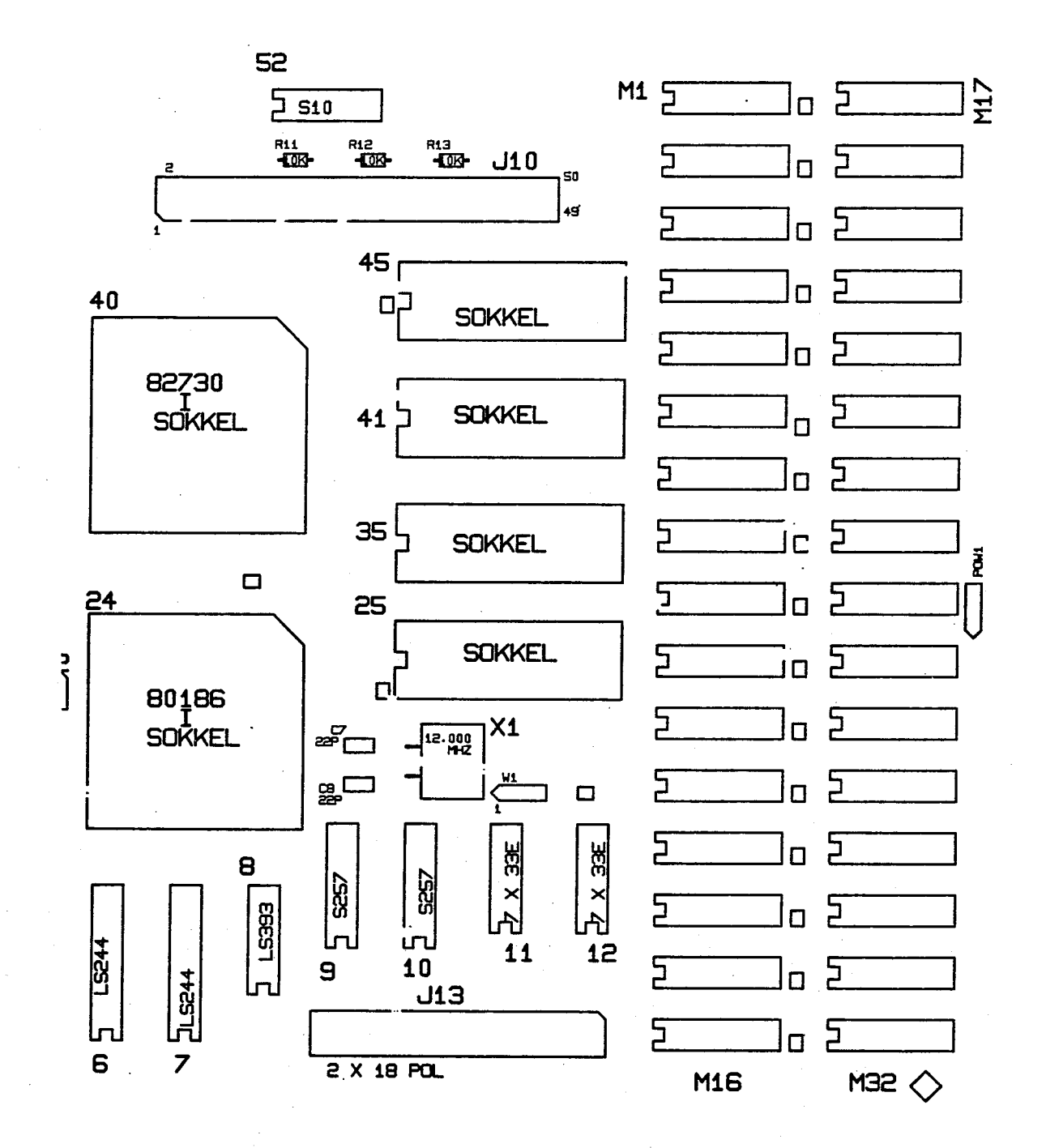

Fig. 16. RAM memory module

41

The test starts in the highest address, derived from the memory configuration bit 4 and 5 in port A, and inserts the pattern towards lower addresses.

When all memory words have been written and tested, they are tested again with the inversed pattern, this means that all bits are tested for "zero" and "one" insertion.

If an error occurs, a message will be written as follows:

Memory test: RAM memory error, segm.: <ssss>, addr.: <aaaa>, exp.: <eeee>, rec.: <rrrr>

Where

<ssss> is the segment address <aaaa> is the offset address <eeee> is the expected pattern <rrrr> is the received pattern

The error number of this kind of error is 2.

The above mentioned informations can be used to find a defective RAM memory chip with the help of fig. 15 or fig. 16. Say the error message was:

Memory test: RAM memory error, segm.: 1000, addr.: 0002, exp.:

55AA, rec.: 55AB.

This could indicate that the error was located in position M25 of the main memory module. Of course it could as well be an error in the surrounding logic. (Please consult the hardware manual).

After termination of the memory test the Selftest will enter the testadministrator, which controls' the flow of the rest of the test program.

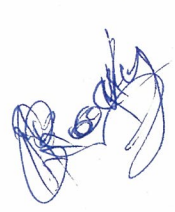

# 10. 10. RAM REFRESH TEST

The RAM refresh test of the RC759, PC, Selftest applies to verification of the function of the memory control logic and the refresh count generated with the 82730 Display controller as source. The main purpose of this test is to discover modification of data during a delay, due to malfunction of the memory control logic and/or the display controller.

The test pattern written is a counting pattern in the memory area called "expected buffer", see the RAM memory configuration in chapter 4. The size of the test buffer is 4K, 16 bit word.

When the pattern has been written the test program enters a waiting loop for approximate 1.0 seconds, in which the CPU will not access the RAM memory. After the delay, the buffer will be checked to discover any modification. The check-reading is performed 100 times to check that read memory does not modify the content of the words.

If any modification of data is discovered, a message as follows will be written:

RAM refresh test: not refreshed, addr,: <aaaa>, exp.: <eeee>,

rec.: <rrrr>

where

<aaaa> is the offset address relative to the start of the test buffer.

<eeee> is the pattern written in this word. <rrrr> is the pattern read from this word.

The error number for this kind of error is 9.

### 1.  $\frac{11.82}{2}$ 8255 PPI TEST

The 8255 PPI test of the RC759, PC, Selftest applies to the verification of the function of the onboard programmable peripheral interface.

11.

The 8255 PPI is only used for internal controlling purposes on the micro controller board.

The purpose of the test is to examine one of the ports on the controller. The testprogram tests the 8255 PPI port A, first by shifting ones through the bits and then zeroes. This shifting is performed from LSB towards MSB.

The original content of the port is restored at the end of the test.

If a bit in the port should fail to funtion, a message as follows will be written:

PPI 8255: port, bit error, exp.: <eeee>, rec.: <rrr>

Where

<eeee>: is the pattern written in the port. <rrrr>: is the pattern read from the port.

The errornumber of the 8255 PPI port error is 18.

See fig. 2 to locate the 8255 PPI.

### $12.$ **CENTRONIC INTERFACE TEST**

The Centronic Interface Test of the RC759, PC, Selftest applies to the verification of the function of the internal loop back of the printer interface.

The test program is using the internal loop back facility to test the Centronic compatible parallel printer interface. It has no need of external equipment, because the internal loop back is used to check the data pattern send. The pattern send to the data port is rolling zeroes and ones.

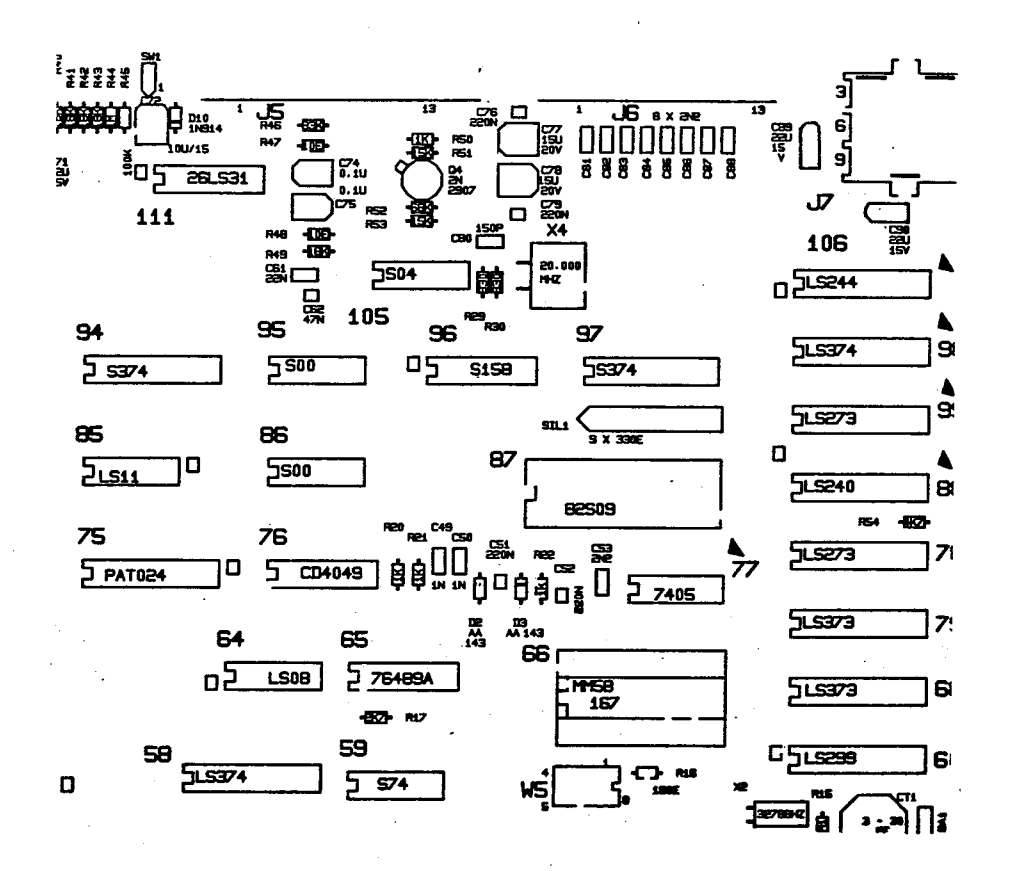

Fig. 17. Locate the Centronic Interface

45

The procedure of the test is first to check the function of the control signals and afterwards the data signals. The control signals are not tested in the default power up sequence.

The pattern send to the control signals are as follows:

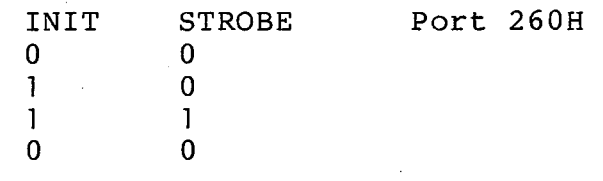

If an error should occur on these lines, a message as follows will be written:

Centronic Interface: control signals, exp.: <eeee>, rec.: <rrrr>

Where

<eeee> is the pattern written into the control port. <rrrr> is the pattern read from the loop back of the port.

The data port test will shift first ones and then zero<sup>-</sup>es through the bits of the port (250 H).

If a bit should fail to function (internal loop back), a message as follows will be written:

Centronic Interface: data signals, exp.: <eeee>, rec.: <rrrr>

Where

<eeee> is the pattern written into the data port. <rrrr> is the pattern read back from the loop back of the port.

The errornumber of control signal error is 24.

The errornumber of data signal error is 25.

### 13. NON VOLATILE MEMORY TEST

The Non Volatile Memory test of the RC759, PC, Selftest applies to the verification of the function of the MCM 14510101-1 non volatile memory.

The NVM is designated to contain system configuration parameters, which must survive power down.

The purpose of the test is to verify that the content has not changed since the RC759 was last configurated. This is done by calculating the checksum of all the nibbles in the NVM seen as bytes. The calculated check sum should be equal to AAH.

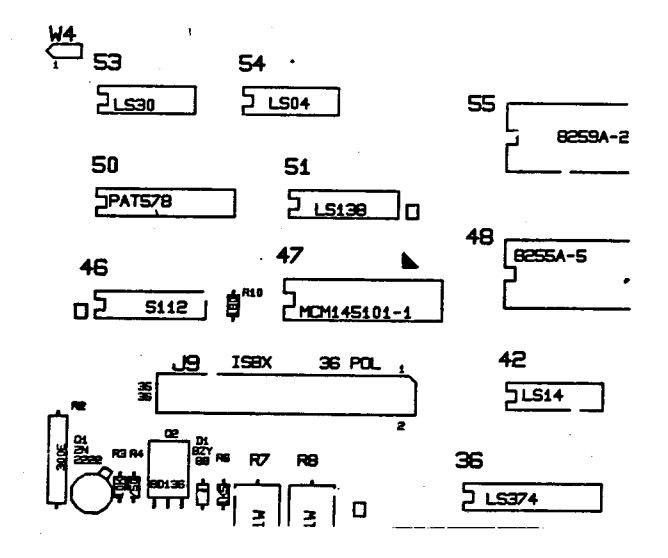

Fig. 18. Locate the NVM

If the test should calculate a checksum different from AAH, a message as follows will be written:

Non volatile memory: incorrect checksum, rec.: <rrrr> Where

<rrrr> is the sum of all the nibbles in the NVM seen as bytes.

The errornumber for this type of error is 19.

# 14. 14. iapx186 TIMER TEST

The iAPX186 Timer Test of the RC759, PC, Selftest applies to the verification of the function of the on-chip iAPX186 timer.

The iAPX186 Timer consists of three integrated timers, Timer 0 is used in the cassette interface. Timer 1 is used as alternative sound generator, which is used by the Selftest to read out audio-error numbers. IAPX186 TIMER TEST<br>The iAPX186 Timer Test of<br>applies to the verific<br>on-chip iAPX186 timer.<br>The iAPX186 Timer consistences.<br>Timer 1 is used as altern<br>is used by the Selft<br>numbers.<br>The iAPX186 Timer Test w<br>count bit. It will The iAPX186 Timer Test of<br>applies to the verifican-chip iAPX186 timer.<br>The iAPX186 Timer consistence.<br>Timer 1 is used as altern<br>is used by the Selft.<br>is used by the Selft.<br>numbers.<br>The iAPX186 Timer Test w<br>count bit. It wi

The iAPX186 Timer Test will test the timers maximum count bit. It will first test timer 2, and then timer 1. prescaled by timer 2.

The procedure of the test is first to test that the timer<sup>-</sup>s "MC" bit is not set before counting. Then to start the timer and wait for the "MC" bit to be set. The "MC" bit of the timer should be set before a progammed delay loop timeout.

The timer 2 count value equals 1000, and the initialization value of the mode/control register equals COOOH. The timer 1 count value equals 5 prescaled by timer 2, and the initialization value of the mode/control register CO08H.

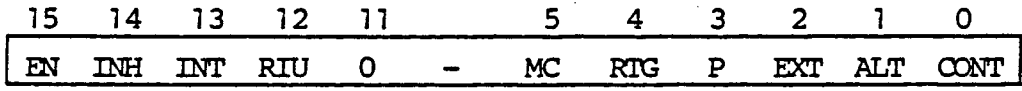

Fig. 19. Timer Mode/Control Register

14.

 $\left( \right)$ 

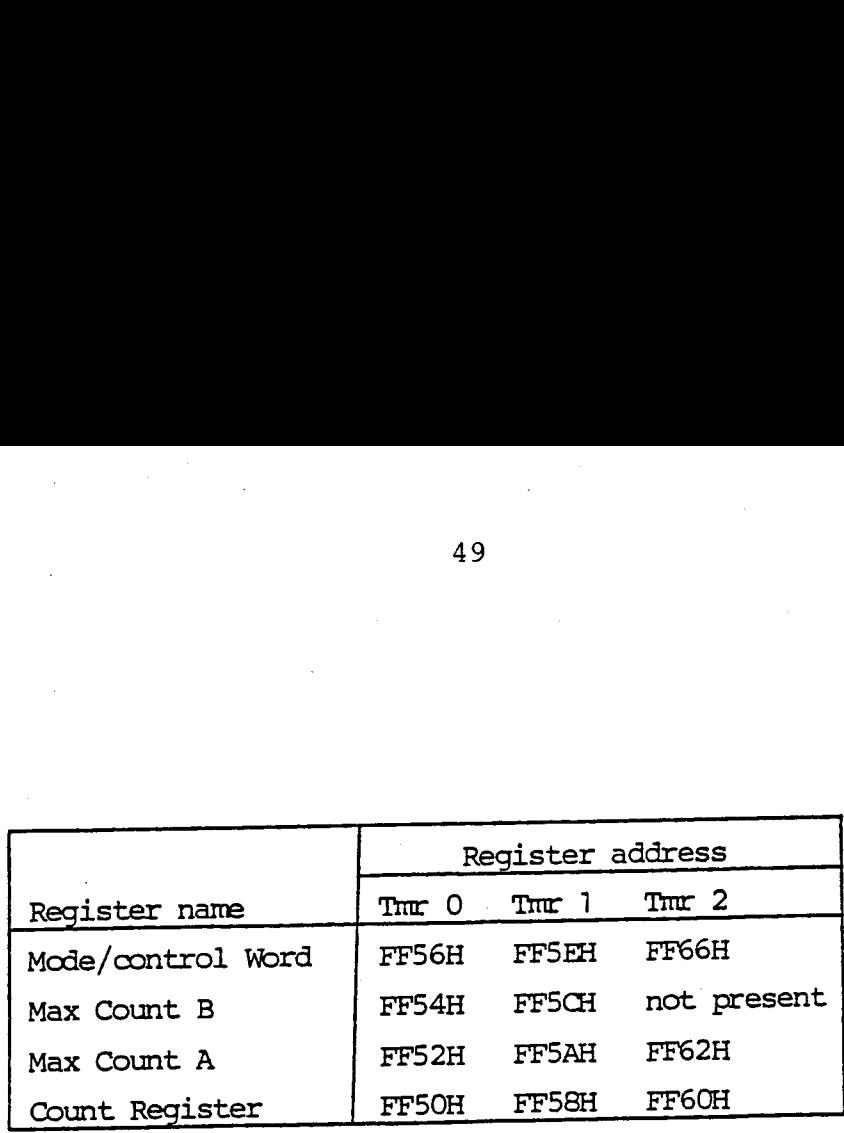

Fig. 20. Timer Control Block Format

If the Maximum Count bit of one of the timers should fail to function, a message as follows will be written:

iAPX186 Timer test: counting error, reg.: <aaaa>, exp.: <eeee>, rec.:  $\langle$ rrrr $\rangle$ 

Where

 $\mathcal{L}$ 

\_\_\_\_

<aaaa> is the related Timer Count Register <eeee> is the Timer count start value. <rrrr> is the content of the Timer Count Register.

This error is due to an internal error of the iAPX186 chip.

The errornumber of the Timer counting error is 10.

# 15. iapx186 DMA TEST

The iAPX186 DMA Test: of the RC759, PC, Selftest applies to the verification of the function of the two on-chip iAPX186 direct memory access controllers.

Both DMA channels are initialized to memory transport. Channel O will transfer to the lowest address of its receive buffer first, and channel 1 will transfer to the highest address of its receive buffer first.

Both channels are started and will transfer bytes simultaneously. The procedure of the test is to check that the transfer count reaches zero before a programmed delay loop timeout. The timeout is approximate 200 ms.

If both channels have transferred the test buffer of 8k bytes each without timeout, a datacheck of both receive buffers are performed. The data compare routine is based upon a string compare instruction.

If a difference between the transmit and receive buffers is discovered, the 16 bit word in question is fetched from memory and shown in an errormessage. In other words, the errorneous word is fetched in both the string compare instruction and for the errormessage. This could mean, that if the discovered error was due to a sporadic memory error, the shown expected and received values could turn out to be equal.

The control word of channel 0 is initialized to B606H and the control word of channel 1 is initialized to DAOGH.

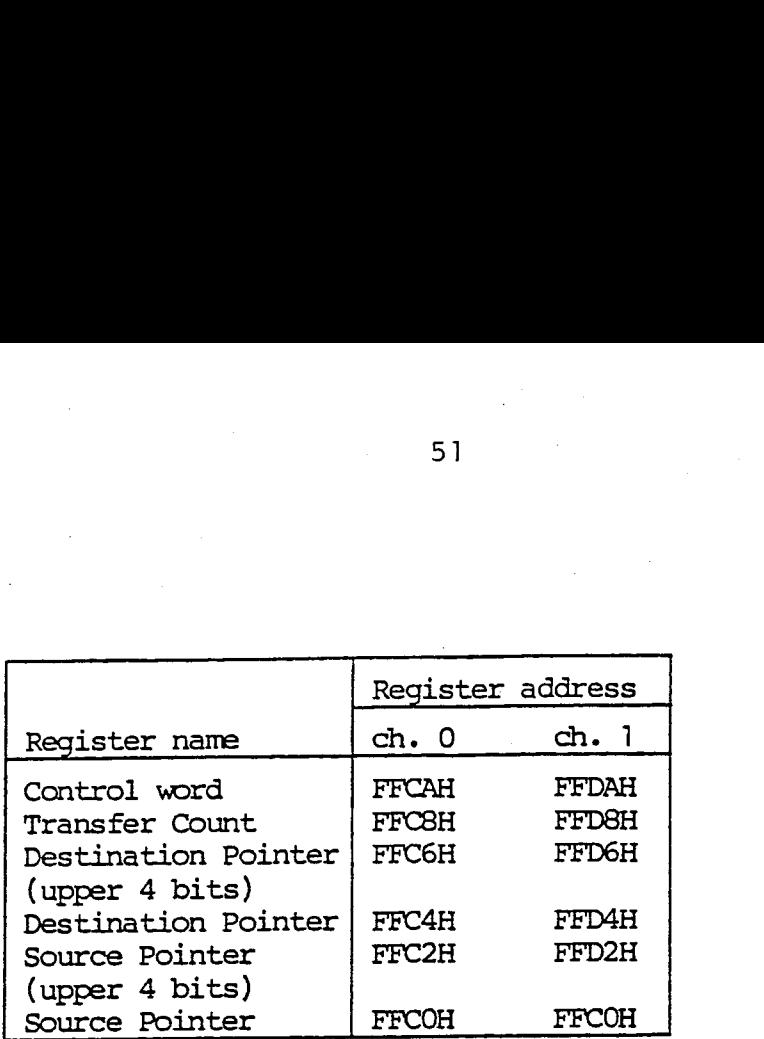

### Fig. 21. DMA Control Block Format

If the Transfer Count of one of the channels does not reach zero before timeout, a message as follows will be written:

iAPX186 DMA test: transfer count error, reg.: <aaaa>, exp.: <eeee>, rec.: <rrrr>.

Where

<aaaa> is the related Transfer Count Register. <eeee> is the expected value, always zero. <rrrr> is the content of the Transfer Count Register.

If a data error is discovered, a message as follows will be written:

iAPX186 DMA test: data error, addr.: <aaaa>, exp.: <eeee>,

rec.: <rrrr>.

Where

<aaaa> is the offset address in the receive buffer. <eeee> is the 16 bit word in the transmit buffer. <rrrr> is the 16 bit word in the received buffer.

Both errors could be due to an internal error of the iAPX186 chip.

The errornumber of the Transfer Count error is 4. The errornumber of the data compare error is 3.

# 16.  $\frac{16.188186}{160}$ iAPX186 INTERRUPT TEST

The iAPX186 Interrupt Test of the RC759, PC, Selftest applies to the verification of the function of a Timer generated interrupt from the on-chip iAPX186 Timer 2.

The procedure of the test is to start the internal timer 2 with a count value equal 1. It is tested that an interrupt is generated within a programmed delay loop timeout, and that the interrupt arrived on the expected level. The timeout value is approximate 40 mSec.

If no interrupt has arrived within the timeout, a message as follows will be written:

iAPX186 interrupt test: timeout.

If an interrupt has arrived, but on a not expected level, a message as follows will be written.

iAPX186 interrupt test: illegal level serviced, lev.:  $\langle$ aaaa $\rangle$ 

Where

<aaaa> is the actual level that interrupted.

Both errors are due to an internal error of the iAPX186 chip.

The errornumber of "timeout" is 12.

The errornumber of "illegal level" is 13.

.)

### $17.$ 8259 INTERRUPT CONTROLLER TEST

The PIC (8259) Interrupt Test of the RC759, PC, Selftest applies to the verification of the function of a 82730 Display controller generated "end of frame" interrupt. This interrupt appears every 20 mSec.

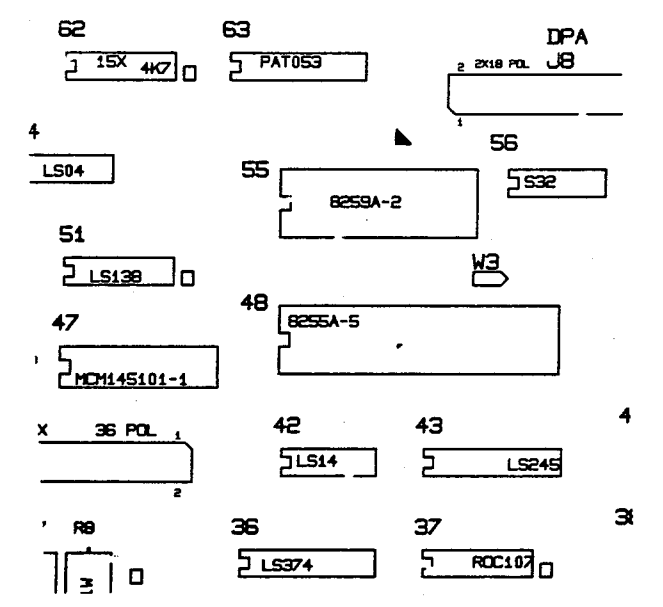

Fig. 22. Locate the 8259 Interrupt controller

The procedure of the test is to wait for the appearance of an interrupt from the 82730 display controller. This controller will request an interrupt on the PIC level IR4. It is tested that an interrupt is generated within a programmed delay loop timeout, and that the interrupt arrived on the expected level.

If no interrupt has arrived within the timeout,  $\mathbf{a}$ message as follows will be written:

8259 interrupt test: interrupt timeout.

an interrupt has arrived, but on a not expected If level, a message as follows will be written:

8259 interrupt test: illegal level serviced,  $lev.:$ <aaaa>.

Where

<aaaa> is the actual level that interrupted

The errornumber of "timeoout" is 6

53

The errornumber of "illegal interrupt" is 11.

# 18. KEYBO KEYBOARD SELFTEST

 $\alpha$  )

The Keyboard test of the RC759, PC, Selftest is only a routine to collect the result from the keyboard power up selftest.

The Keyboard test will receive the test result from the keyboard power up selftest, and check that the result from the test indicated, no errors found.

Of course, it will have no meaning to loop in this test, because the power up test result is only send once at power up.

If the keyboard is not connected, or if the RC759, PC, Selftest memory test has been run more than once, the following text will be written:

Keyboard: no result received.

If an error has been detected by the keyboard selftest and send to the RC759, PC, Selftest, a message as follows will be written:

Keyboard: Test result, rec.: <rrrr>

Where

<rrrr>: is the converted keyboard selftest errorcode.

The first character send by the keyboard after power up is the keyboard selftest errorcode. The errornumbers send from the keyboard is numbered 255, 254, 253 or 252. These numbers will be converted by the RC759, The Keyboard test will recover the keyboard power up is<br>result from the test indi-<br>of course, it will have notest, because the power<br>once at power up.<br>If the keyboard is not concept on<br>PC, Selftest memory test is<br>the follo PC, Selftest to the numbers 0, 1, 2 or 3.

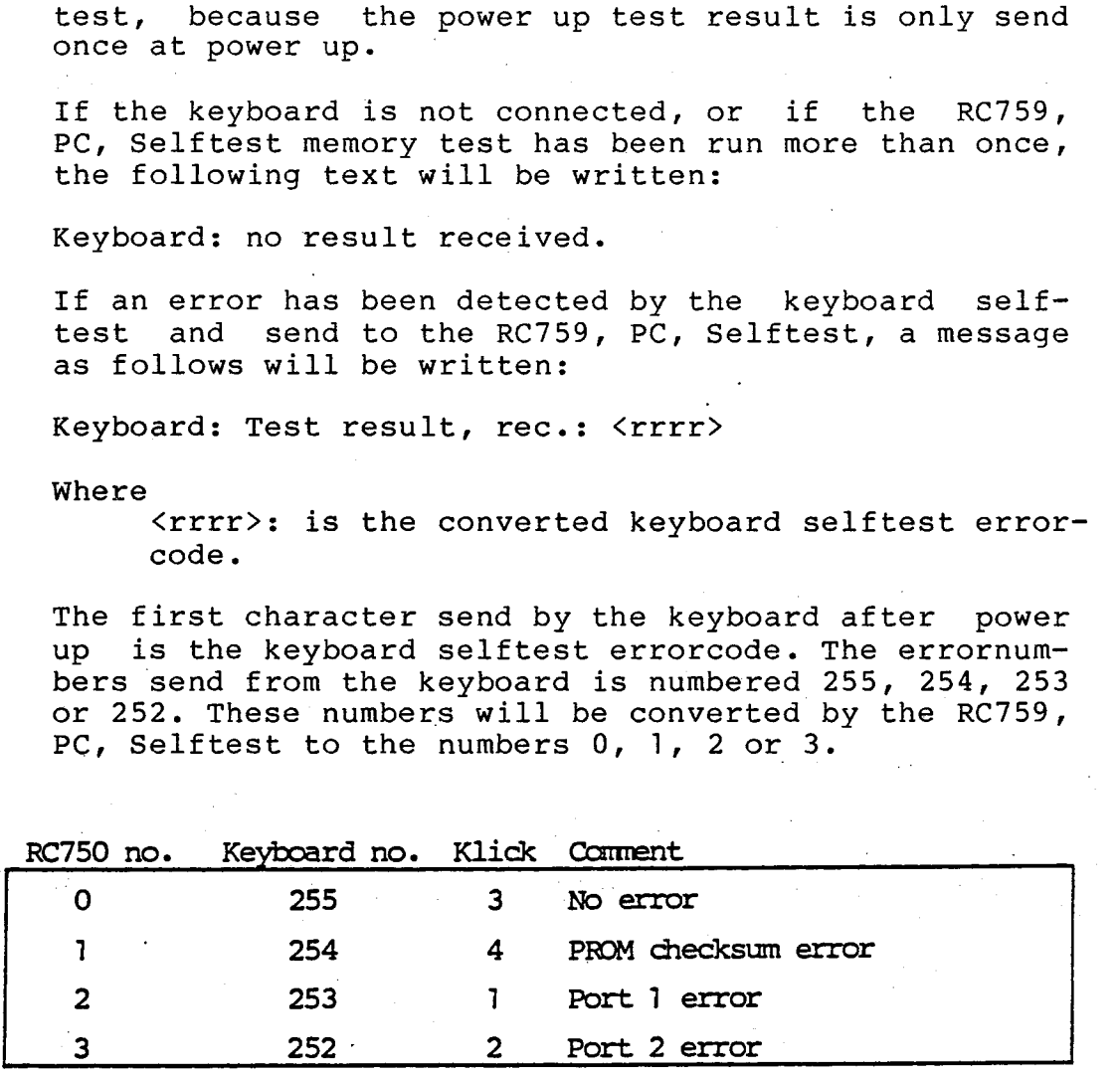

Fig. 23. Keyboard error codes

Note: 3 "klicks" from the keyboard indicates, that it is powered up and has not detected any internal errors.

The keyboard will repeat it's selftest, if the  $\langle T \rangle$ is pressed at power up. It is repeated until the key key is released.

For further information about the keyboard selftest, refer to the Technical Manual.

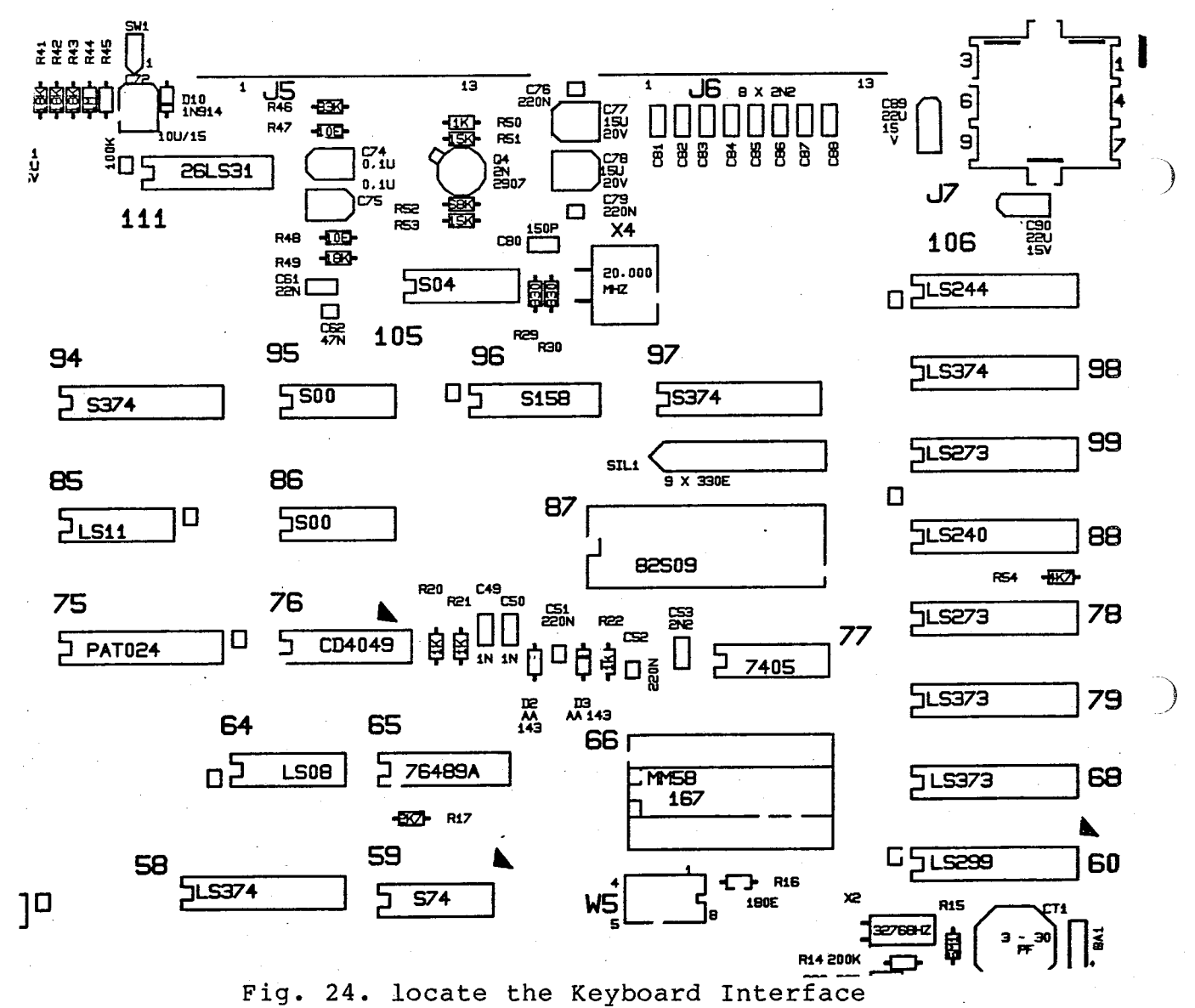

ð. s,

### 19. CASSETTE TAPE TEST

÷ţ  $\mathbf{3}$  $\mathcal{R}$ 

> The cassette tape test of the RC759, PC, Selftest applies to the verification of the function of the cassette tape interface logic. This test uses the hardware feature that serial output to the tape drive is wrapped around to the serial input, when the motor is stopped.

> This test writes a bit out on the cassette data bus with a lenght of 1000 us (50% duty cycle) and verify that the cassette data read is within a valid range.

> If the received data is not equal to the transmitted a message as follows will be written:

CASSETTE TEST: data error, exp: 000X, rec: OOOY.

The error number is 32.

If there is too long delay through the receiver amplifier and filters (>100 microsec) the following message is written:

CASSETTE TEST: delay error, exp: 0000, rec: XXXX.

The error number is 23.

 $\rightarrow$ 

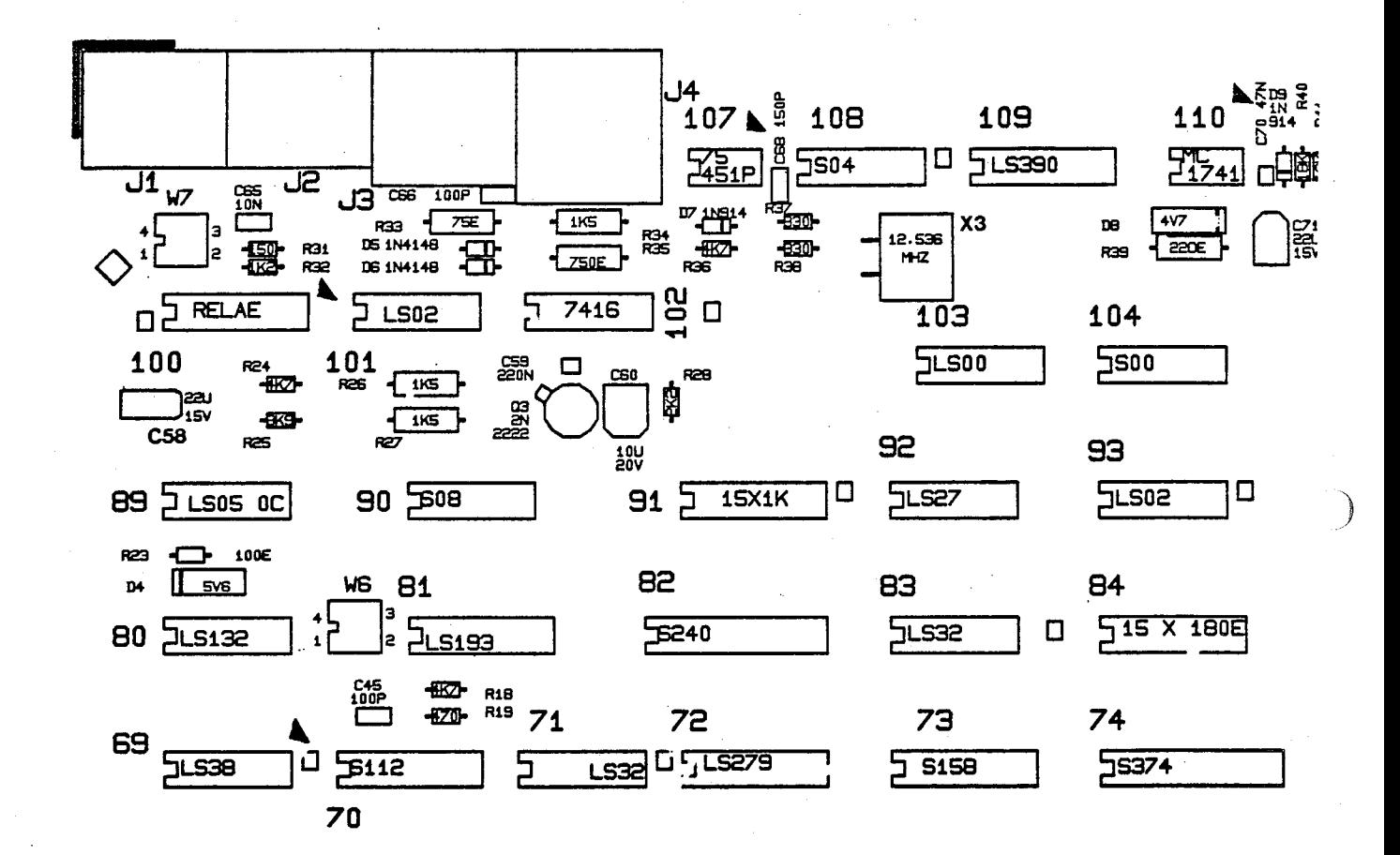

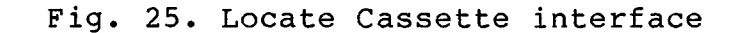

 $\tilde{\mathbf{z}}$ 

### 20. <u>20. DISPI</u> DISPLAY DEMO TEST

asp oe

 $\int$ 

The Display Test of the RC759, PC, Selftest is indended for visual inspection of some of the facilities of the 82730 Display controller and the CRT logic.

This test cannot detect any errors with the help of the CPU. It is not a part of the power up test, and must therefore be requested explicit, See subsection 2.2.3.

The display test is split into four major parts. These are:

- 1. Show the complete character set supplied for the RC759, PC, Selftest.
- 2. Show a\_ screen filled with "H". This can be used for geometric adjustment.
- 3. Show the numbers (0-9) in different colours to test the palet logic.
- 4. Show some pseudo graphics. Some characters are shown in graphic/bit mapped mode.

Each of these mentioned display features are shown for a short period of time before the picture is changed to show the next feature.

It is possible, by entering <1>, to freeze the present picture. To continue press <return> or <space>. If <space> is pressed, the main menu will be shown at the end of the test. 3. Si<br>te<br>d. Sh<br>sh<br>sh<br>Each of<br>for a<br>changed<br>It is<br>present<br>ce>. If<br>shown a<br>20.1 Colour,

### 20.1 Colour/Intensity Test

The numbers 0-9 are shown several times on the screen. 40 numbers are shown for each combination of fore- and background. Fig.29 illustrates the relationship between the palet initialization and the colours shown.

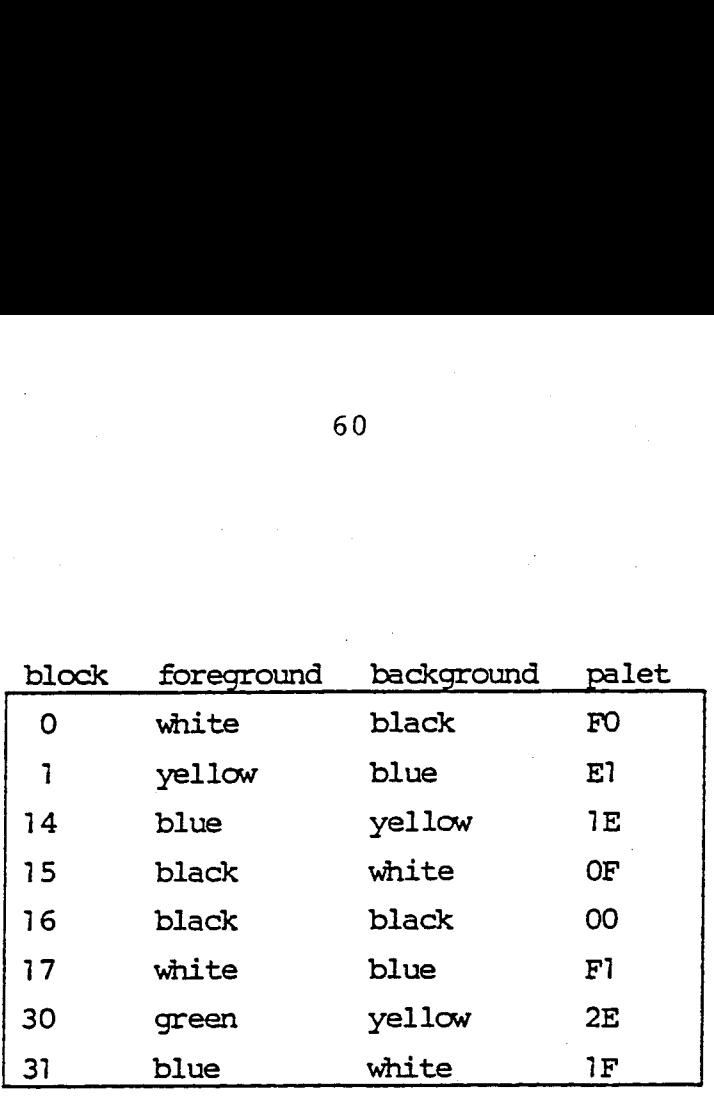

### Fig. 26. Palet initialization

### 20.2 Pseudo Graphic

The pseudo graphic is obtained by changing the control bit 3 in the 8255 PPI to graphic mode, whereby the characters RC759 is shown in bit mapped form.

The characters has normally the size of 7 x 10 bits, but in graphic mode the size is 16x16. Some vertical bars is placed in between the normal size characters. This will form a raftered pattern on the screen.

60

20.2

بر<br>و

e

 $\sum$ 

## 21. 21. PLEXI FLEXIBLE DISK TEST

 $\mathbb{R}$ 

The Flexible Disk Test of the RC759, PC, Selftest applies to the verification of the FD1797-02 flexible disk controller and the drives installed in the system. This is done on a level of verifying the ability of loading system software. This test requires installation of RC779 disk/printer box.

21.

This test is not included in the default power up sequence, but must be requested explicit by setting the parameter "loop in test" to "Y", or the parameter "boot after test" to "N". See subsection 2.2.3.

The requirements for this test is one or two diskettes, which must be formatted. The normal system disk can be used, because the test is non destructive to the data stored on the media.

The procedure of the test is to perform some seeks and read sectors. Figure 30 shows a table of sectors read from the disk. The purpose of the test is to ensure that the flexible disk channel is in a state, from which it is able to load system software. More intensitive disk testing is to be performed with the RC759, Reliability programs. of the te<br>of the te<br>figure 3<br>disk. The<br>flexible d<br>is able to<br>testing is<br>ty program<br>track sec

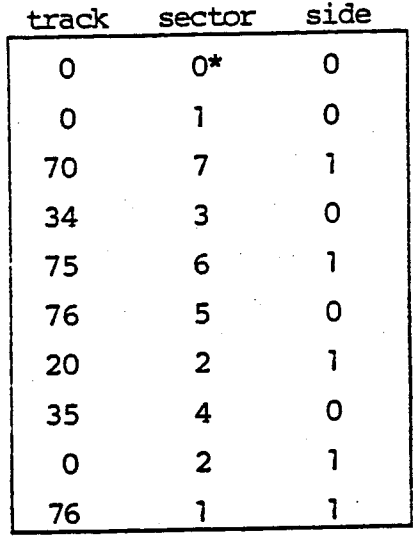

Fig. 27. Disk position table

The test will be performed on those drives that are

ready at the beginning of the test. Drive "B", if ready, will be tested first.

 $\left.\rule{0pt}{12pt}\right)$ 

1 ो

\,

The testing is performed on the basis of the bootloader disk routines. These routines will operate with 5 retries on seeks and 10 retries on read sectors. No errormessage will occur before the operation fails in all of the retries.

\*%) The first position read from the disk is the loader segment. If the door is opened during this operation the following message will be written in the status line:

INSERT DISKETTE

If an error occurs during the flexible disk test, one on the following errormessages will be written:

Flexible disk: Data lost, stat: <rrrr>

Where

 $\langle \text{rrrr} \rangle$  is the returned value of the status information from disk routines. The same as the content of the controller status register.

This error refers to a DMA underrun condition, which might be caused by a not formatted diskette.

The errornumber of this type of error is 26.

Flexible disk: CRC error, stat: <rrrr>

This error. is caused by data error on the diskette.

The errornumber of this type of error is 27.

Flexible disk: Record not found, stat: <rrrr>

This error appears when the controller cannot find the sector number held in the controller.

The errornumber of this type of error is 28.

Flexible disk: Seek error, stat: <rrrr>

This error is caused when the track cannot be found during a seek operation.

The errornumber of this type of error is 29.

Flexible disk: NOT READY, stat: <rrrr>

云  $\frac{1}{2}$ 

đ.

This error appears, when the state of the drive changes from ready to not ready during execution of the test.

The errornumber of this type of error is 30.

For details about the Floppy interface hardware refer to the technical manual for RC779.

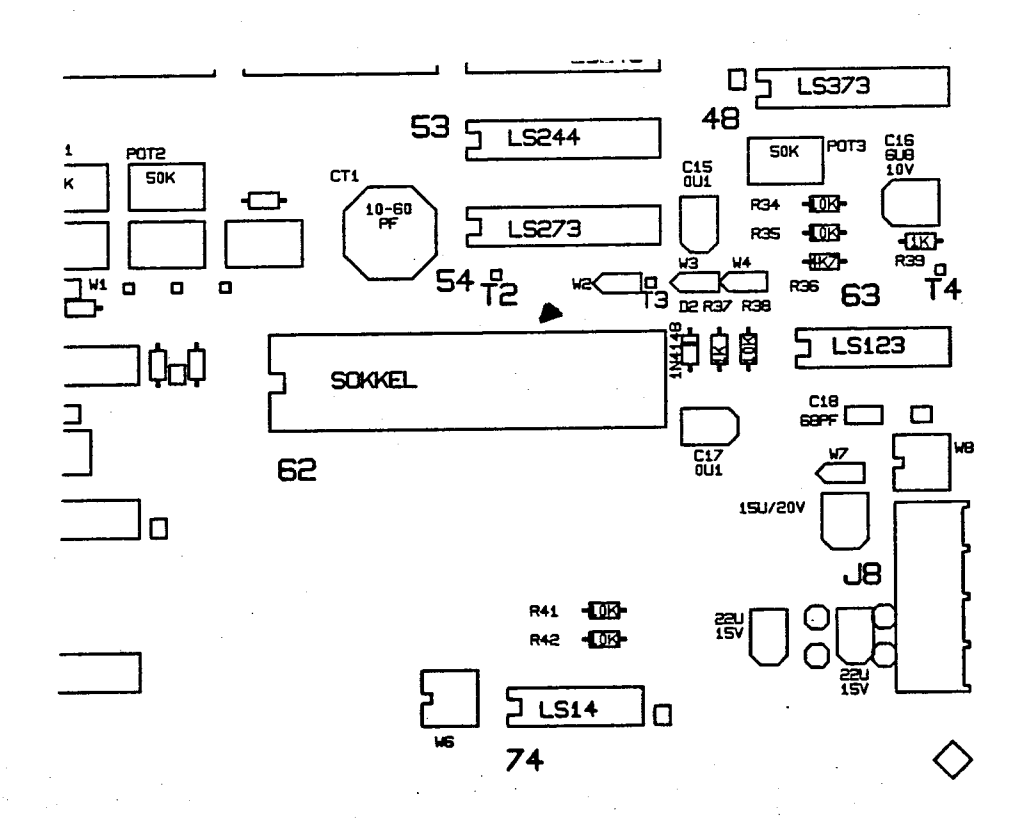

Fig. 28. Locate the Flexible disk controller on DPC701.

### $22.$ DPC Centronic Interface Test

This test is identical to that described in section 12.0, but with other I/O device numbers and error numbers:

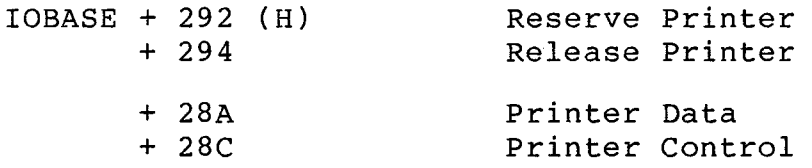

The errornumber of control signal is 34 The errornumber of data signal is 35

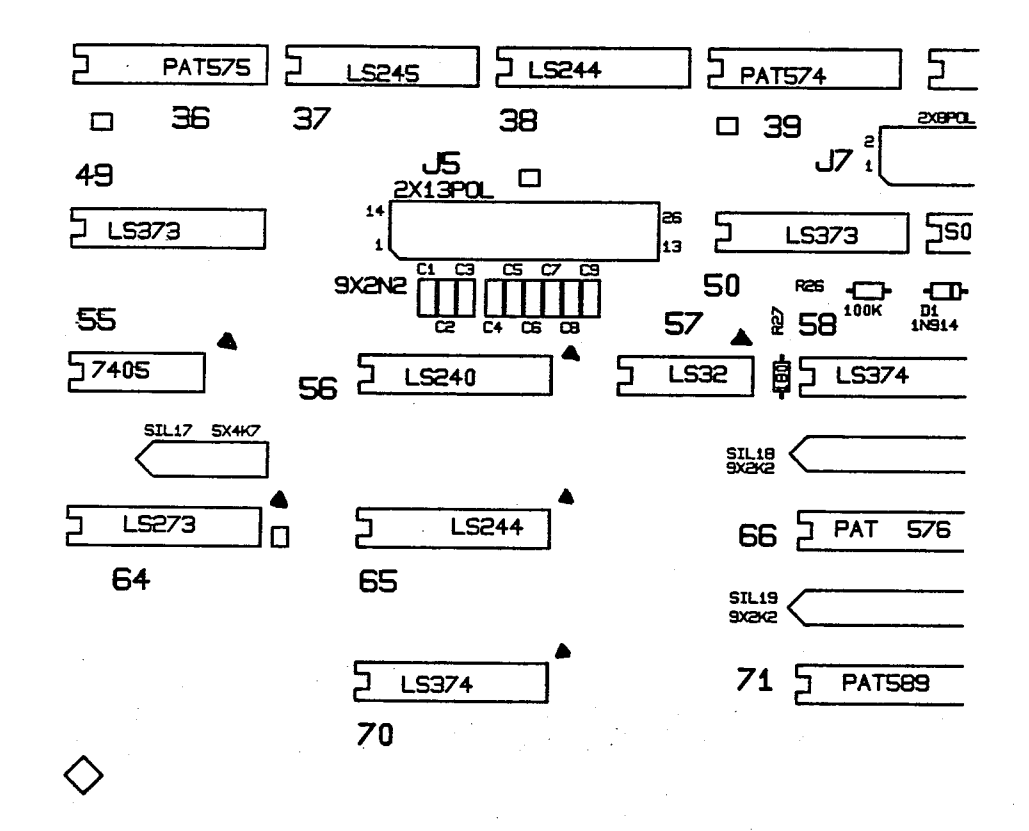

Fig. 29. Locate the Centronic Interface on DPC701

64

 $\frac{9}{3}$ 

 $\hat{a}$ 

# 23. LIST 01 23. LIST OF ERROR NUMBERS

 $\overline{C}$ 

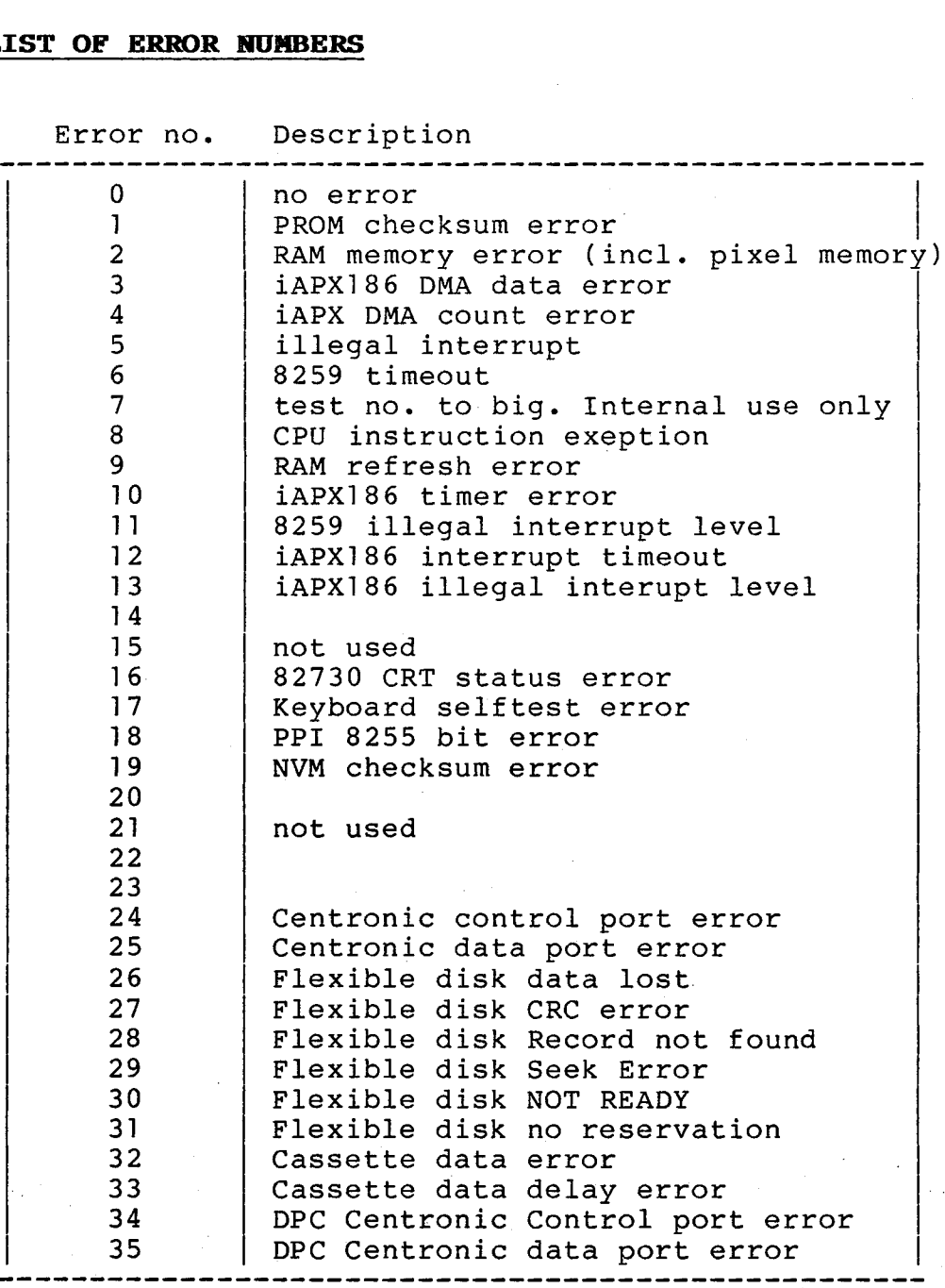

### INDICES A.

### Survey of Figures  $A \cdot 1$

1. Configuration record ............................. 3 2. Locate 5 3. Locate the PROM's ................................. 7 5. Test parameter variable ........................... 15 6. Parameter setting .................................. 15 8. Interrupt Type Table ............................. 20 9. Locate Interrupt controlller ..................... 21 10. Locate the display controller .................... 23 11. Selftest RAM memory layout ....................... 26 12. Locate the 82730 Display Controller .............. 29 13. RC759 Block Diagram ................................ 33 14. Locate the program PROM<sup>S</sup>s. ....................... 37 15. Locate the CRT-pixel memory ...................... 38 16. RAM memory module ................................. 41 17. Locate the Centronic Interface .................. 45 19. Timer Mode/Control Register ...................... 48 20. Timer Control Block Format ...................... 49 21. DMA Control Block Format ........................... 51 22. Locate the 8259 Interrupt controller ............. 53

66

A.

 $A.1$
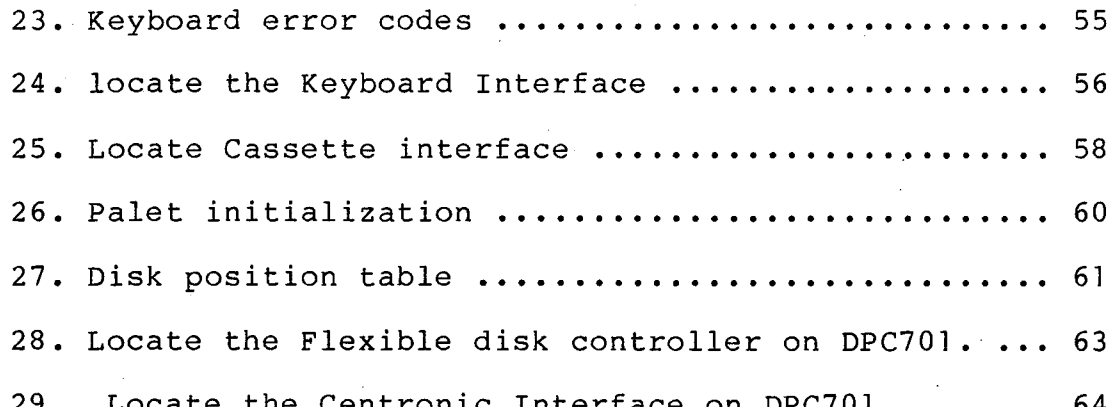

 $\mathcal{S}_{\frac{1}{2}}$  .

 $\bigcup$ 

 $\hat{\mathcal{A}}$ 

67

 $\label{eq:2} \begin{split} \mathcal{L}_{\text{max}}(\mathbf{r}) = \frac{1}{2} \mathcal{L}_{\text{max}}(\mathbf{r}) \mathcal{L}_{\text{max}}(\mathbf{r}) \mathcal{L}_{\text{max}}(\mathbf{r}) \mathcal{L}_{\text{max}}(\mathbf{r}) \mathcal{L}_{\text{max}}(\mathbf{r}) \mathcal{L}_{\text{max}}(\mathbf{r}) \mathcal{L}_{\text{max}}(\mathbf{r}) \mathcal{L}_{\text{max}}(\mathbf{r}) \mathcal{L}_{\text{max}}(\mathbf{r}) \mathcal{L}_{\text{max}}(\mathbf{r}) \mathcal{L}_{\text{max}}(\math$ 

 $\label{eq:2} \frac{1}{\sqrt{2}}\left(\frac{1}{\sqrt{2}}\right)^2\left(\frac{1}{\sqrt{2}}\right)^2\left(\frac{1}{\sqrt{2}}\right)^2.$ 

 $\sum_{i=1}^{n}$ 

 $\sum_{i=1}^{n}$ an<br>San Salaman<br>San San San Salaman

## RETURN LETTER

Title: RC759, iAPX186, PC, Selftest RCSL No.: Technical Guide

A/S Regnecentralen af 1979/RC Computer A/S maintains a continual effort to improve the quality and usefulness of its publications. To do this effectively we need user feedback, your critical evaluation of this manual. RETURN LETTER<br>
Title: RC759, iAPX135, PC, Se<br>
Technical Guide<br>
A/S Regnecentralen af 1979/RC Comput<br>
prove the quality and usefulness of its prover<br>
receback, your critical evaluation of<br>
Please comment on this manual's co RETURN LETTER<br>
Title: RC759, iAPX185, PC, Se<br>
Technical Guide<br>
A/S Regnecentralen af 1979/RC Comput<br>
prove the quality and usefulness of its prover feedback, your critical evaluation of<br>
Please comment on this manual's com RETURN LETTER<br>
Title: RC759, iAPX135, PC, Se<br>
Technical Guide<br>
A/S Regnecentralen af 1979/RC Comput<br>
prove the quality and usefulness of its p<br>
user feedback, your critical evaluation of<br>
Please comment on this manual's co RETURN LETTER<br>
Title: RC759, iAPX135, FC, Se<br>
Technical Guide<br>
A/S Regnecentralen af 1979/RC Comput<br>
prove the quality and usefulness of its pr<br>
user feedback, your critical evaluation of<br>
Please comment on this manual's c RETURN LETTER<br>
Title: RC759, iAPX185, PC, Se<br>
Technical Guide<br>
A/S Regnecentralen af 1979/RC Comput<br>
prove the quality and usefulness of its p<br>
user feedback, your critical evaluation of<br>
Please comment on this manual's co RETURN LETTER<br>
Title: RC759, iAPX165, PC, Se<br>
Technical Guide<br>
A/S Regnecentralen af 1979/RC Comput<br>
prove the quality and usefulness of its prover feedback, your critical evaluation of<br>
Please comment on this manual's com RETURN LETTER<br>
Title: RC759, iAPX135, FC, Se<br>
Technical Guide<br>
A/S Regnecentralen af 1979/RC Comput<br>
prove the quality and usefulness of its p<br>
user feedback, your critical evaluation of<br>
Please comment on this manual's co RETURN LETTER<br>
Title: RC759, iAPX135, PC, Se<br>
Technical Guide<br>
A/S Regnecentralen af 1979/RC Comput<br>
prove the quality and usefulness of its puser<br>
feedback, your critical evaluation of<br>
Please comment on this manual's com RETURN LETTER<br>
Title: RC759, iAPX135, FC, Se<br>
Technical Guide<br>
A/S Regnecentralen af 1979/RC Comput<br>
prove the quality and usefulness of its prover feedback, your critical evaluation of<br>
Please comment on this manual's com RETURN LETTER<br>
Title: RC759, iAPX135, PC, Se<br>
Technical Guide<br>
A/S Regnecentralen af 1979/RC Comput<br>
prove the quality and usefulness of its puser feedback, your critical evaluation of<br>
Please comment on this manual's comp Title: RC759, iAPX135, PC, Se<br>
Technical Guide<br>
A/S Regnecentralen af 1979/RC Comput<br>
prove the quality and usefulness of its puser feedback, your critical evaluation of<br>
Please comment on this manual's compl<br>
and readabil Trile: EC755, IAPX165, EC, Se<br>
Technical Guide<br>
A/S Regnecentralen af 1979/RC Compute<br>
prove the quality and usefulness of its prove the quality and usefulness of its prove<br>
Please comment on this manual's compland readabi

Please comment on this manual's completeness, accuracy, organization, usability, and readability: Please comment on this manual's compl<br>
and readability:<br>
<br>
Do you find errors in this manual? If so, s<br>
<br>
How can this manual be improved?<br>
<br>
<br>
Other comments? national readability:<br>
Do you find errors in this manual? If so, s<br>
Do you find errors in this manual? If so, s<br>
How can this manual be improved?<br>
Other comments?

 $\mathcal{L}^{\mathcal{L}}$ 

Do you find errors in this manual? If so, specify by page. Do you find errors in this manual? If so, s<br>
How can this manual be improved?<br>
How can this manual be improved?<br>
Other comments? Do you find errors in this manual? If so, s<br>
Mow can this manual be improved?<br>
The manual be improved?<br>
The comments?

How can this manual be improved?

Other comments?

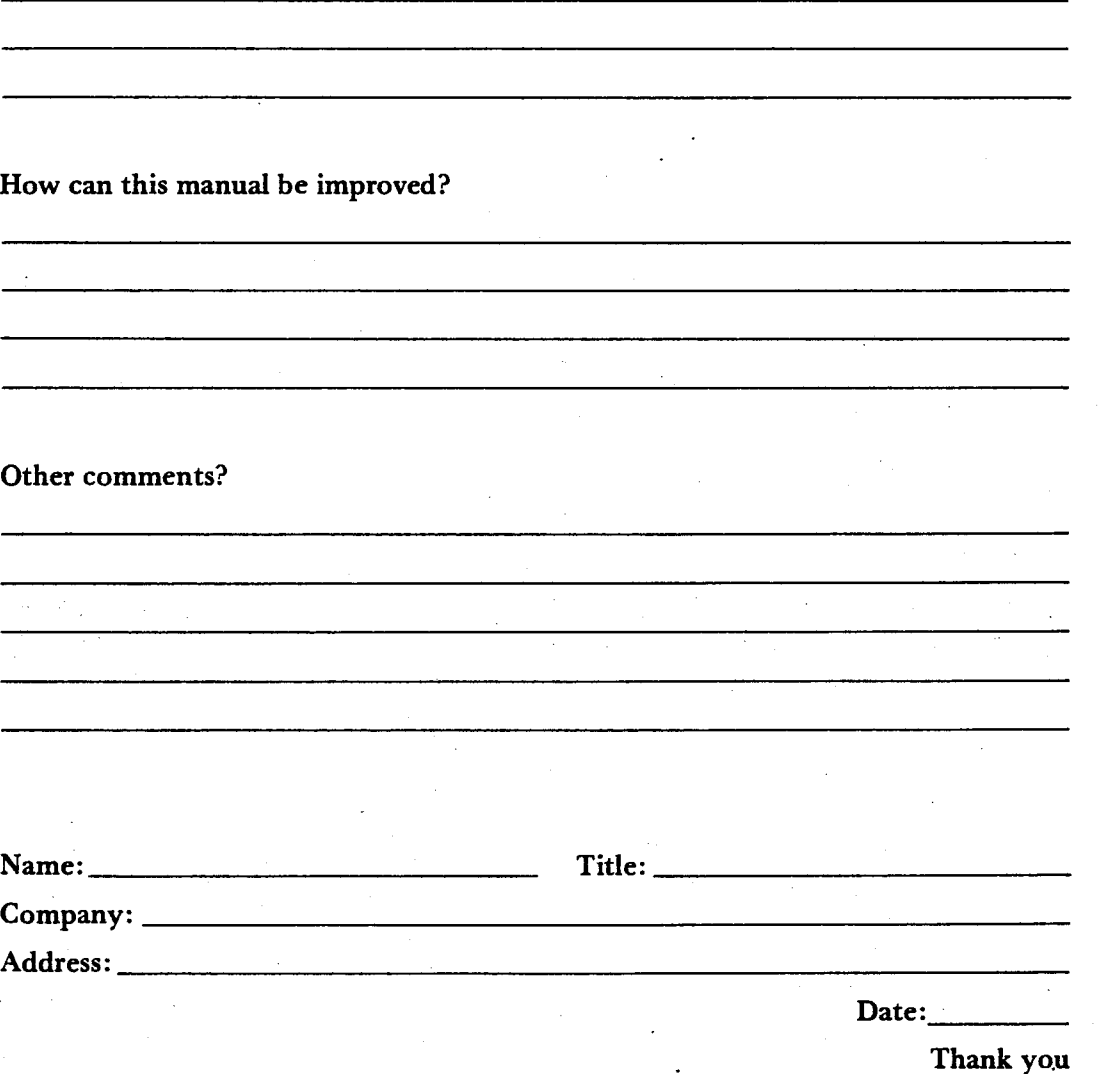

42-1 1288

Do not tear - Fold here and staple

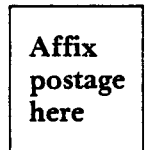

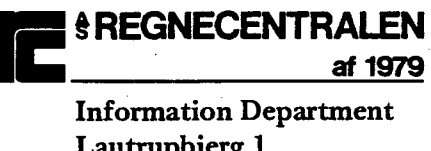

Lautrupbjerg 1<br>DK-2750 Ballerup **Denmark** 

Fold here